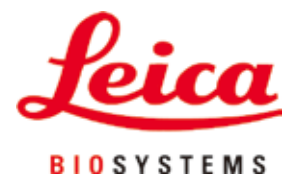

# **Leica VT1200 / Leica VT1200 S**

## Micrótomo com lâmina vibratória

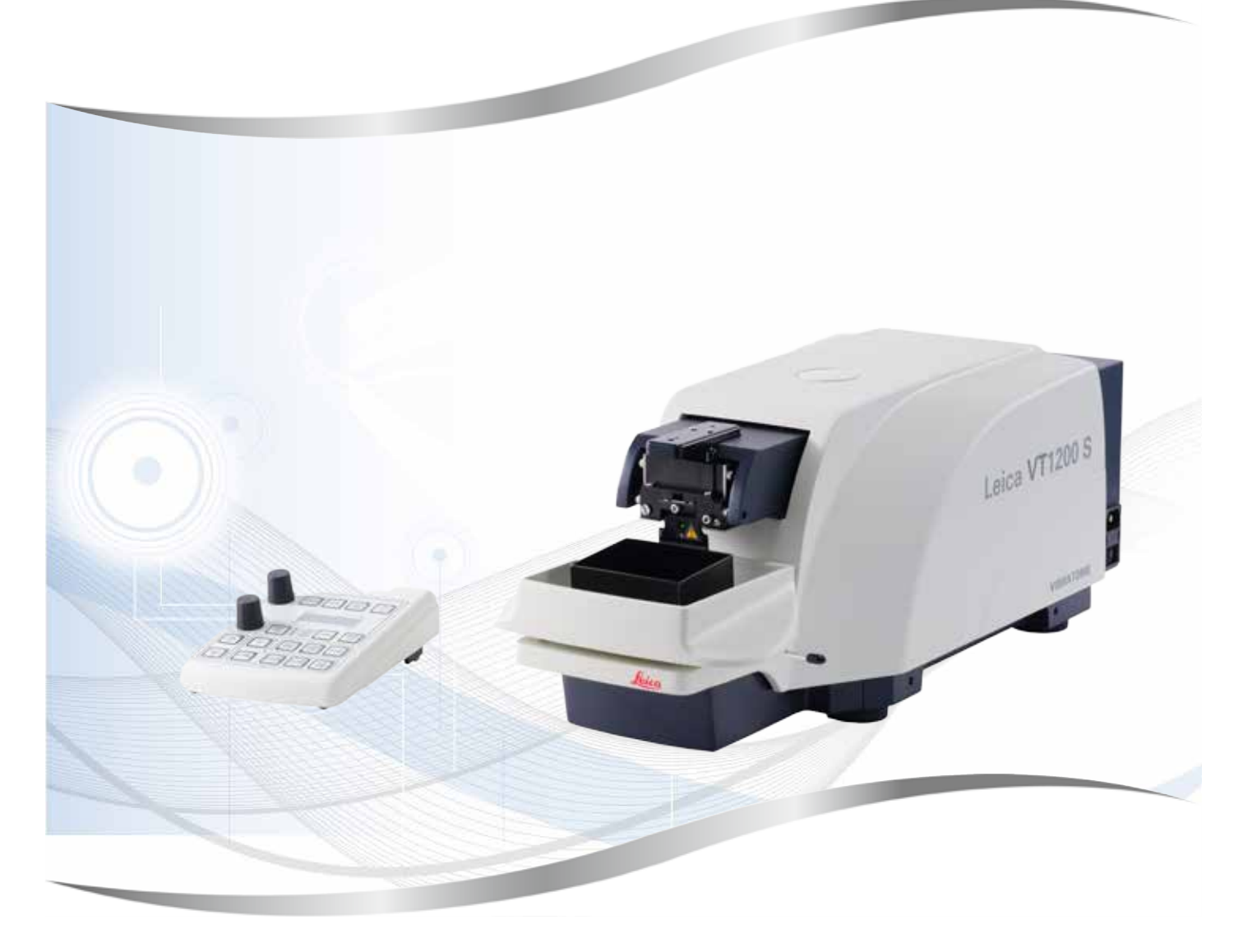

Instruções de uso Português

#### **Nº de pedido: 14 0481 80112 - Revisão O**

Mantenha este manual sempre junto com o aparelho. Leia cuidadosamente antes de trabalhar com o aparelho.

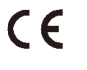

As informações, dados numéricos, observações e julgamentos de valores incluídos neste manual representam o mais avançado conhecimento científico e da tecnologia moderna conforme os compreendemos, seguindo investigação rigorosa neste campo.

Não temos a obrigação de atualizar este manual periódica e continuamente de acordo com as inovações tecnológicas mais recentes, ou mesmo de fornecer aos clientes cópias adicionais, atualizações, etc. destas Instruções de uso.

Em particular, nenhuma responsabilidade será aceita por qualquer perda financeira ou dano consequencial causado por ou relacionado à conformidade com as declarações ou com outras informações nestas Instruções de uso. Especificamente, nenhuma responsabilidade será admitida em relação a perdas financeiras ou danos causados por ou relacionados à conformidade com afirmações ou outras informações nestas Instruções de uso.

Declarações, desenhos, ilustrações e outras informações relativas ao conteúdo ou aos detalhes técnicos presentes nessas instruções de uso não serão considerados características garantidas de nossos produtos.

Essas são determinadas apenas pelas disposições do contrato estabelecido com nossos clientes.

A Leica reserva-se o direito de alterar especificações técnicas, assim como processos de fabricação, sem aviso prévio. Somente dessa forma é possível aperfeiçoar continuamente a tecnologia e as técnicas de fabricação utilizadas em nossos produtos.

Este documento está protegido por leis de direitos autorais. Todos os direitos autorais desta documentação são detidos por Leica Biosystems Nussloch GmbH.

Qualquer reprodução de texto e de ilustrações (ou de quaisquer partes destes) na forma de impressão, fotocópia, microfilmes, web cam ou outros métodos, inclusive média e sistemas eletrônicos- requer permissão expressa prévia por escrito da Leica Biosystems Nussloch GmbH.

Para o número de série e o ano de fabricação do aparelho, consulte a placa de identificação na parte traseira do aparelho.

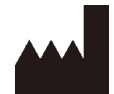

Leica Biosystems Nussloch GmbH Heidelberger Strasse 17 - 19 69226 Nussloch Germany Fone: +49 - (0) 6224 - 143 0 Fax: +49 - (0) 6224 - 143 268 Web: [www.LeicaBiosystems.com](http://www.LeicaBiosystems.com)

Fabricado sob encomenda da Leica Microsystems Ltd. Shanghai.

## Índice

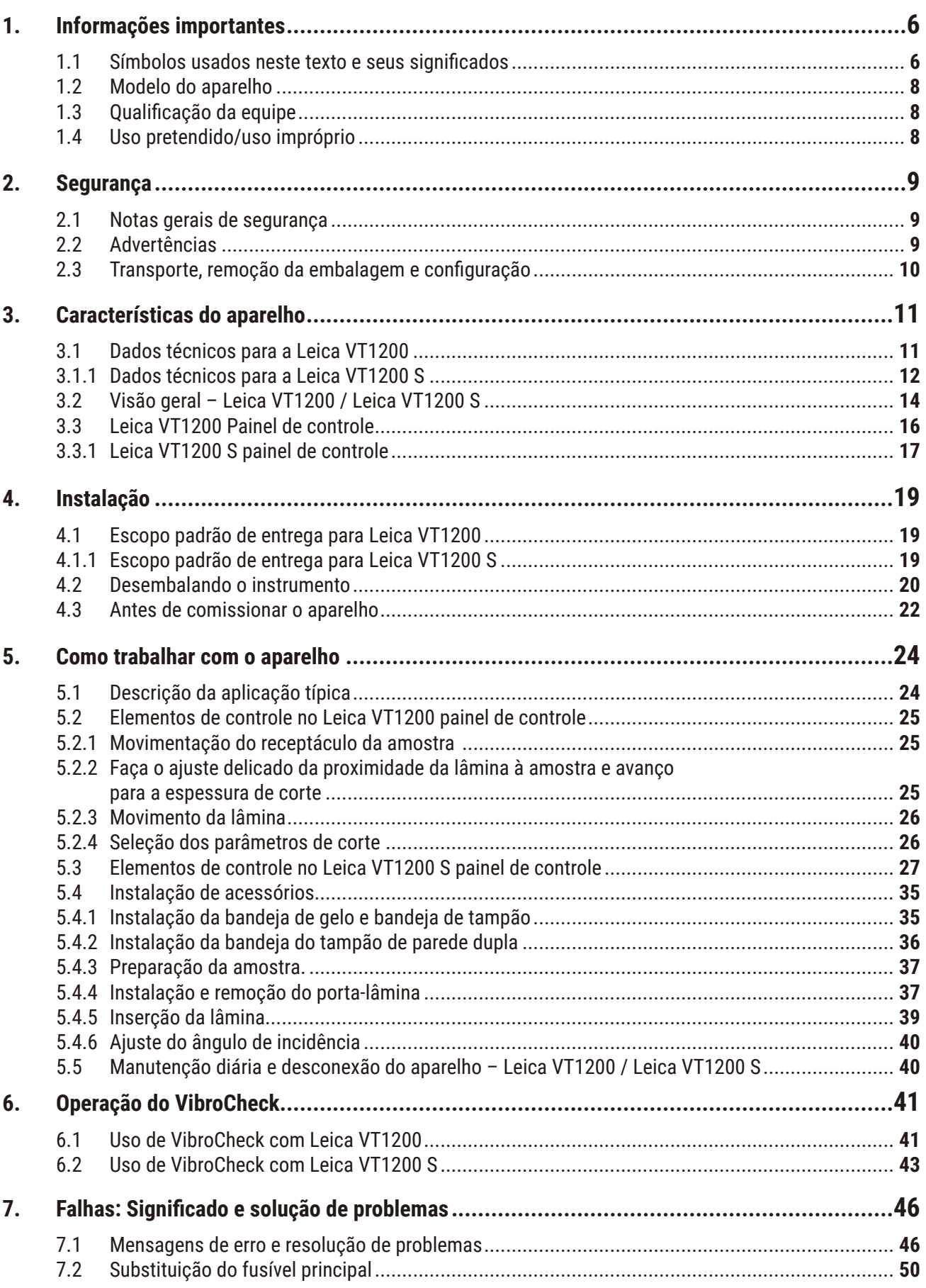

## Índice

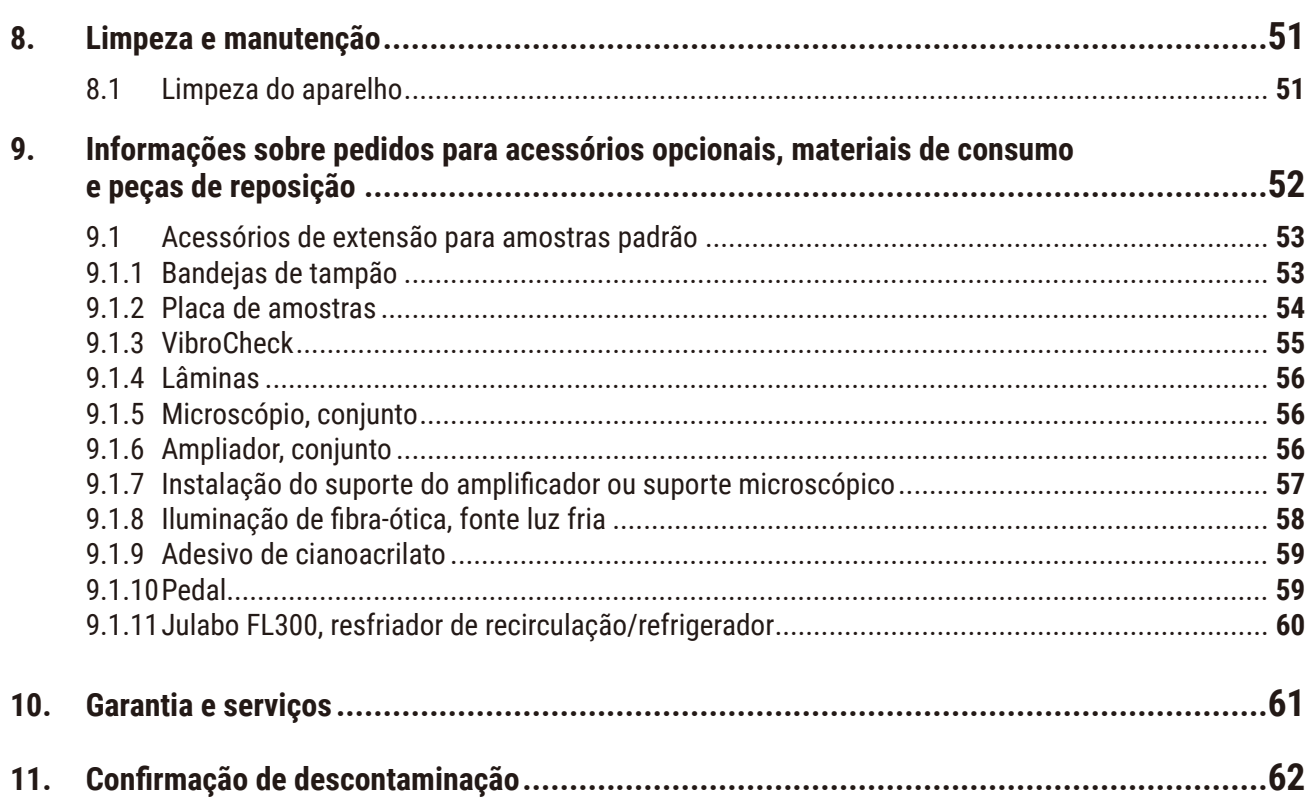

### <span id="page-5-0"></span>**1. Informações importantes**

#### **1.1 Símbolos usados neste texto e seus significados**

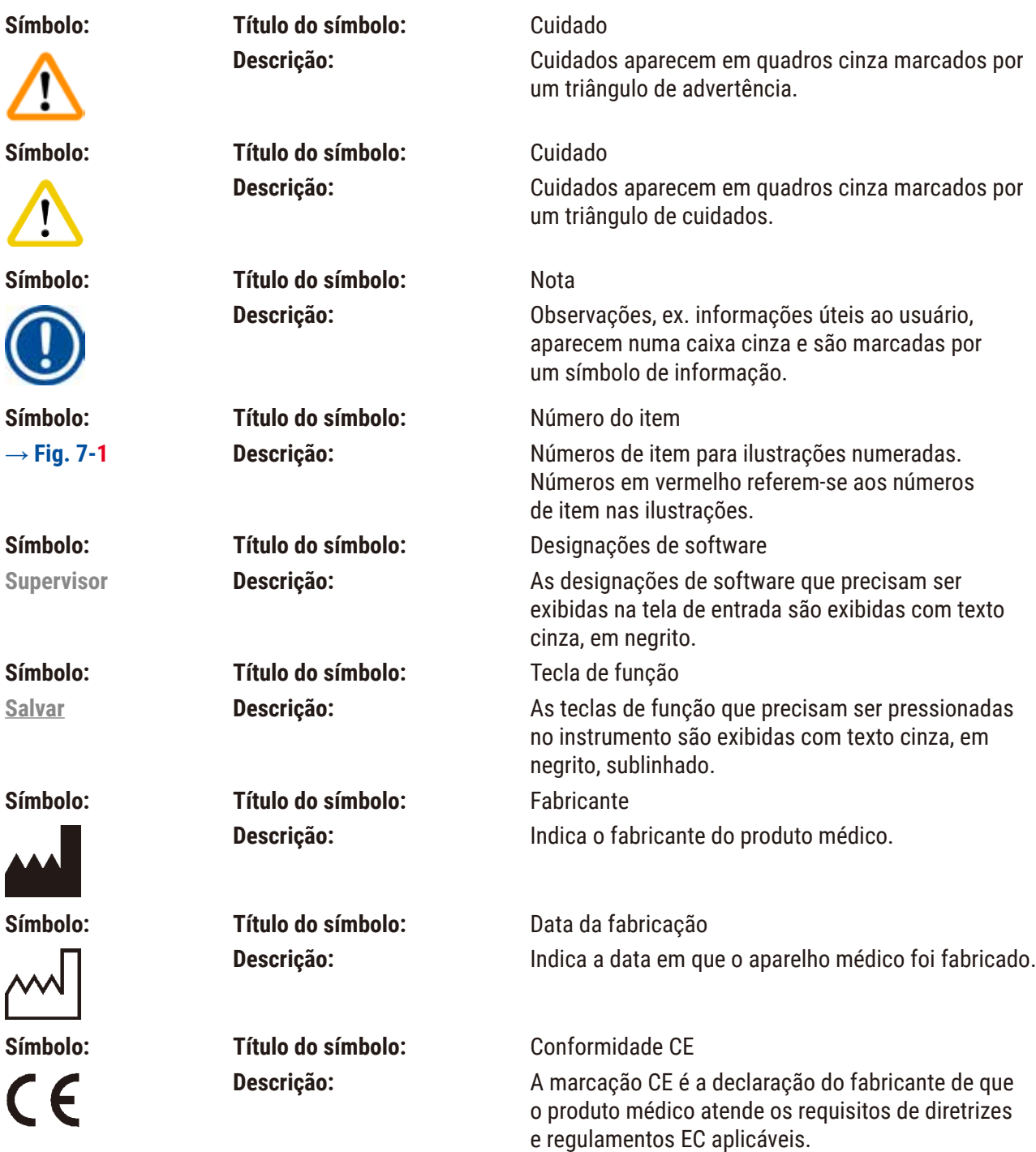

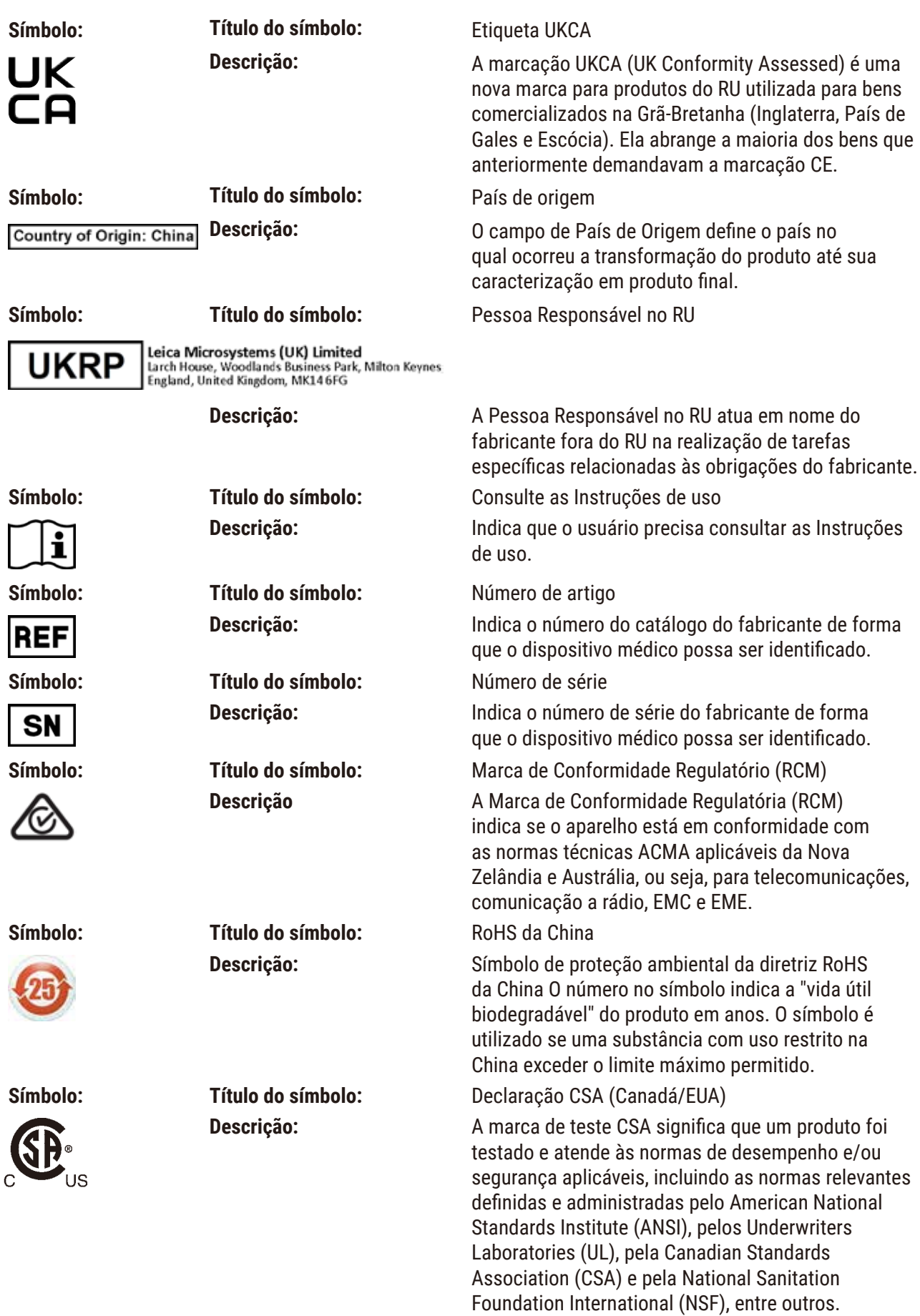

<span id="page-7-0"></span>

**Símbolo: Título do símbolo:** Símbolo REEE

**Descrição:** O símbolo REEE, indicando uma coleção separada para REEE - Resíduo de equipamento elétrico e eletrônico, formado por um contentor de lixo com rodas riscado (§ 7 ElektroG).

#### **1.2 Modelo do aparelho**

Todas as informações fornecidas nestas instruções de uso aplicam-se apenas ao tipo de aparelho mencionado na folha de rosto.

Uma placa de identificação está anexada à lateral traseira do aparelho. O número de série e REF estão fixados em uma etiquetas separada à direita do aparelho.

#### **1.3 Qualificação da equipe**

O Leica VT1200 e o Leica VT1200 S podem ser operados somente por profissionais de laboratório treinados. O aparelho destina-se apenas para uso profissional.

Todos os profissionais de laboratório designados para operar este aparelho precisam ler estas instruções de uso cuidadosamente e estar familiarizados com todos os recursos técnicos do aparelho antes de tentar operá-lo.

#### **1.4 Uso pretendido/uso impróprio**

O Leica VT1200 e o Leica VT1200 S são usados para fazer cortes nos campos de medicina, biologia e para o setor, sendo especialmente destinados aos cortes fixados e de tecido fresco não incluído em tampão.

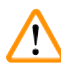

### **Cuidado**

O Leica VT1200 / Leica VT1200 S pode ser usado para fins de pesquisa somente. Os cortes feitos pelo Leica VT1200 / Leica VT1200 S **NÃO** devem ser usados para diagnóstico.

O aparelho deve ser usado exclusivamente de acordo com as orientações contidas nestas instruções de uso.

Qualquer outro uso do aparelho é considerado impróprio.

#### <span id="page-8-0"></span>**2. Segurança**

Essas instruções de uso incluem informações importantes relacionadas com a segurança da operação e a manutenção do aparelho.

As Instruções de uso são parte importante do produto e devem ser lidas com cuidado antes da instalação e uso, devendo ser mantidas sempre próximo ao aparelho.

Se forem necessários outros requisitos para a prevenção de acidentes e proteção ambiental no país de operação, estas instruções de uso devem ser complementadas pelas instruções apropriadas para garantir a conformidade com esses requisitos.

Certifique-se de ler todas essas instruções de uso antes de trabalhar com o aparelho ou de ou operá-lo.

#### **2.1 Notas gerais de segurança**

Esses aparelhos foram construídos e testados de acordo com as regulamentações de segurança para medições, controle, regulação e dispositivos elétricos de laboratório.

Para manter estas condições e garantir operações seguras, o usuário deverá observar todas as instruções e advertências contidas neste Manual de operação.

As atuais Declarações de Conformidade da CE e da UKCA podem ser encontradas na Internet: www.LeicaBiosystems.com

#### **2.2 Advertências**

Os dispositivos de proteção instalados no aparelho pelo fabricante constituem apenas a base para prevenção de acidentes. Operar o aparelho com segurança é de inteira responsabilidade do proprietário, assim como dos profissionais designados a trabalhar com o aparelho, manutenção e limpeza.

Para operar o aparelho adequadamente, certifique-se de cumprir com as instruções e advertências a seguir.

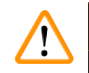

#### **Cuidado**

- As lâminas extremamente afiadas apresentam risco de lesão quando tocadas!
- O tecido fresco constitui risco de infecção!
- Risco de incêndio com ampliador descoberto! Cubra o ampliador durante as pausas de trabalho!

#### **Manuseio adequado**

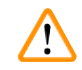

#### **Cuidado**

O aparelho **DEVERÁ** ser conectado obrigatoriamente a uma tomada elétrica aterrada. Use somente o cabo de alimentação fornecido, que é destinado à fonte de alimentação local.

#### <span id="page-9-0"></span>**Nota**

- Sempre tenha cuidado excepcional ao manipular as lâminas!
- Não deixe lâminas sem proteção nas superfícies próximas depois da remoção.
- Certifique-se sempre de manipular a lâmina de modo que você não se machuque.
- Todas as precauções de segurança adequadas devem ser satisfeitas para evitar o risco de infecção.
- O uso de luvas de segurança, máscara e óculos protetores de acordo com as diretrizes de "Working with Substances that Pose a Health Risk" (Trabalho com substâncias que acarretam riscos para a saúde) – é absolutamente indispensável.
- O aparelho pode ser aberto apenas por profissionais autorizados da assistência técnica.
- Sempre desconecte o plugue da tomada antes de abrir o aparelho.
- Sempre desligue o aparelho usando o comutador de energia e desconecte o plugue da tomada antes de trocar o fusível. O uso de fusíveis que não sejam os instalados na fábrica não é permitido.

#### **2.3 Transporte, remoção da embalagem e configuração**

- Ao desemalar o aparelho, compare as partes recebidas com as partes que constam no pedido. Se as partes recebidas não forem compatíveis com seu pedido, entre em contato com a empresa de revenda responsável por seu pedido, imediatamente.
- Antes de conectar-se ao sistema de fornecimento de energia, observe os  $(\rightarrow$  pág. 11 3.1 Dados técnicos para a Leica VT1200) e (→ pág. 12 - 3.1.1 Dados técnicos para a Leica VT1200 S)!
- Nunca conecte o aparelho a uma tomada que não tenha terminal condutor protetor.

#### **Cuidado**

O aparelho precisa ser posicionado de modo que o botão ( $\rightarrow$  [Fig. 10-3](#page-21-1)) de alimentação do lado direito seja de fácil acesso a qualquer momento.

### **Nota**

Como o peso do aparelho é de aproximadamente 56 kg, são necessárias duas pessoas para carregá-lo (uma alça de transporte para cada pessoa).

### <span id="page-10-0"></span>**3. Características do aparelho**

#### **3.1 Dados técnicos para a Leica VT1200**

<span id="page-10-1"></span>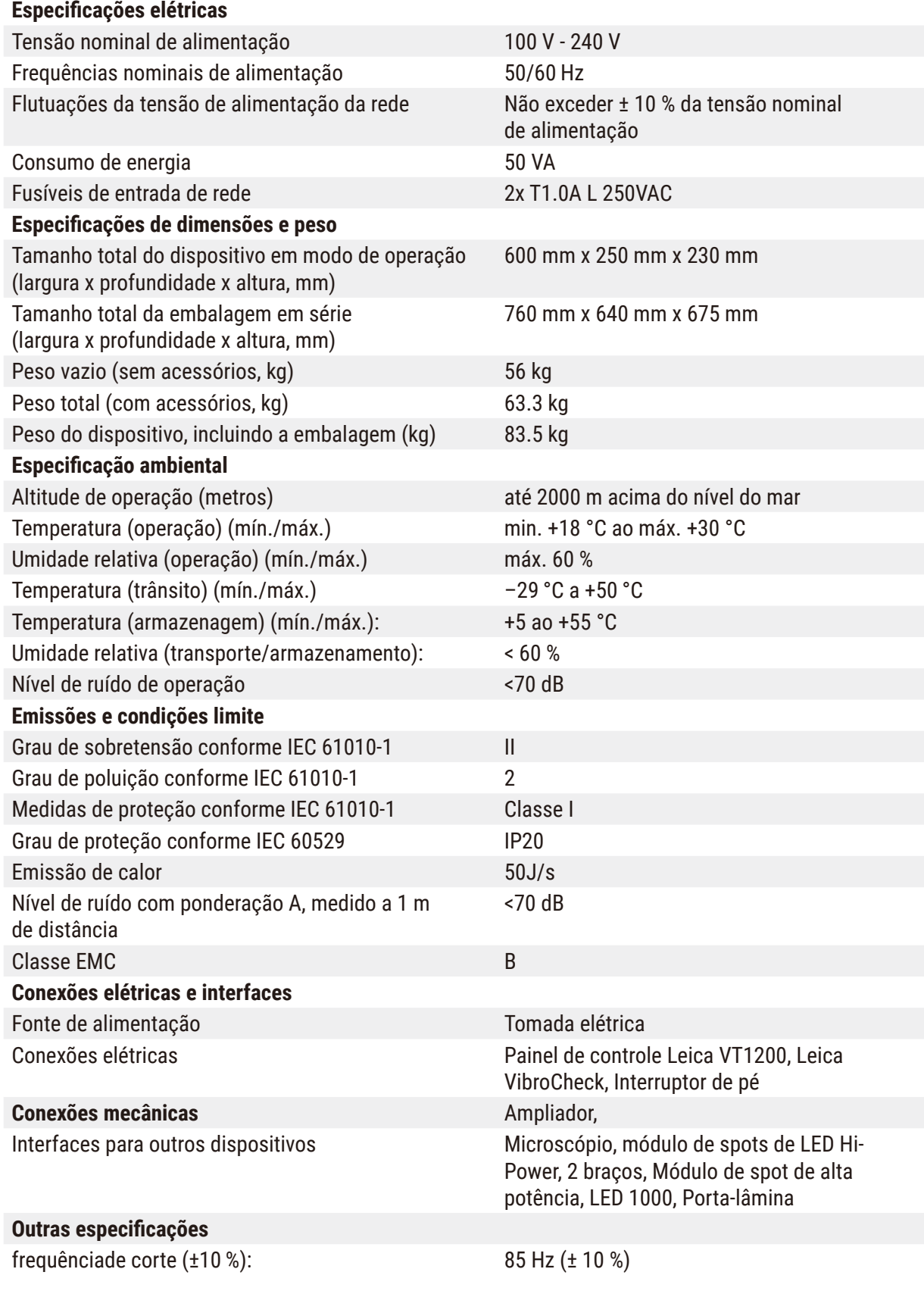

<span id="page-11-0"></span>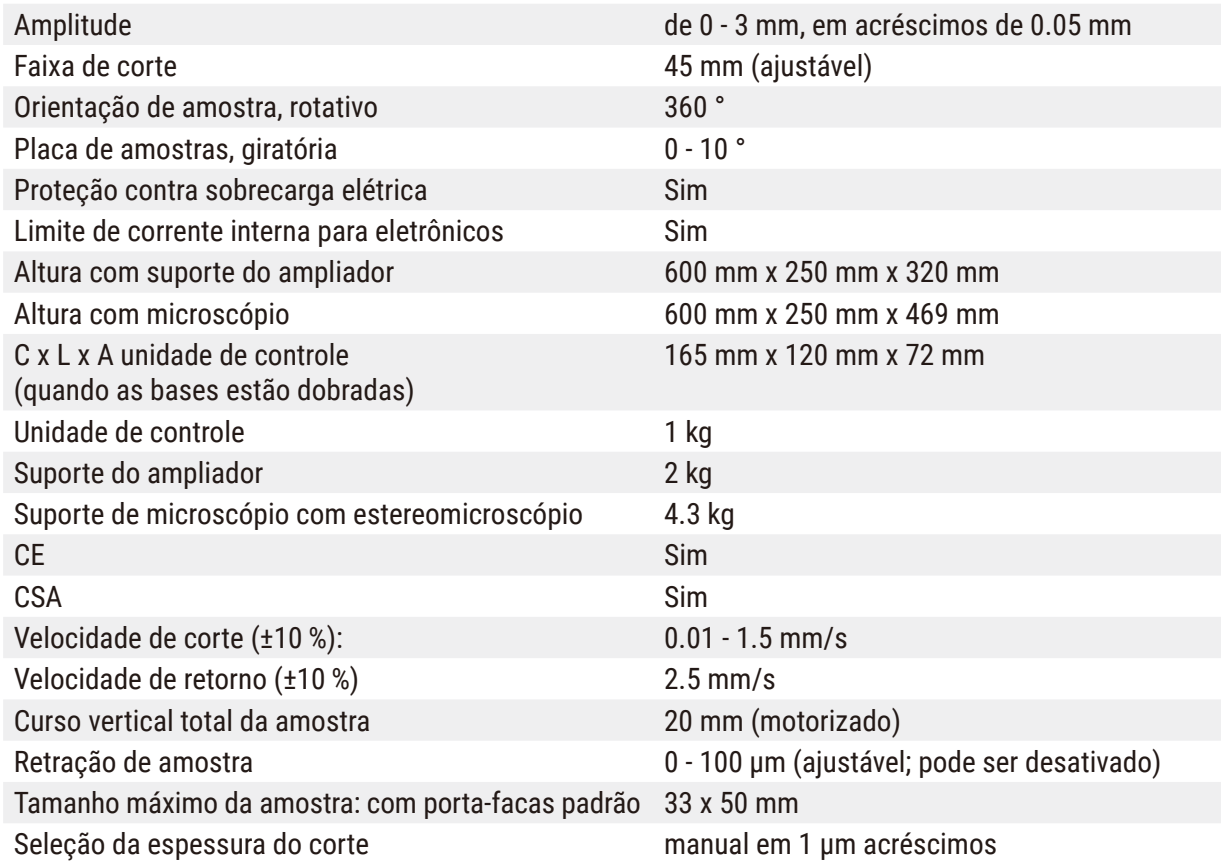

#### **3.1.1 Dados técnicos para a Leica VT1200 S**

<span id="page-11-1"></span>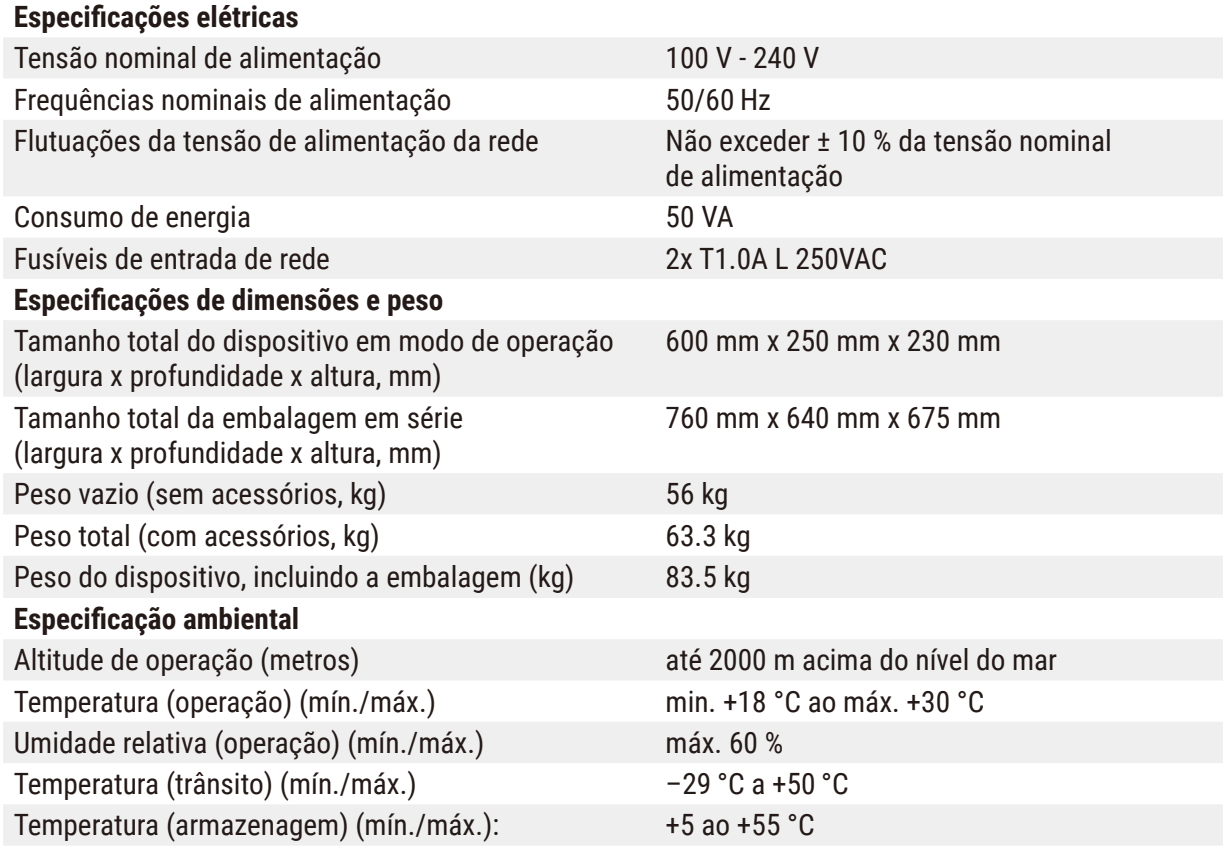

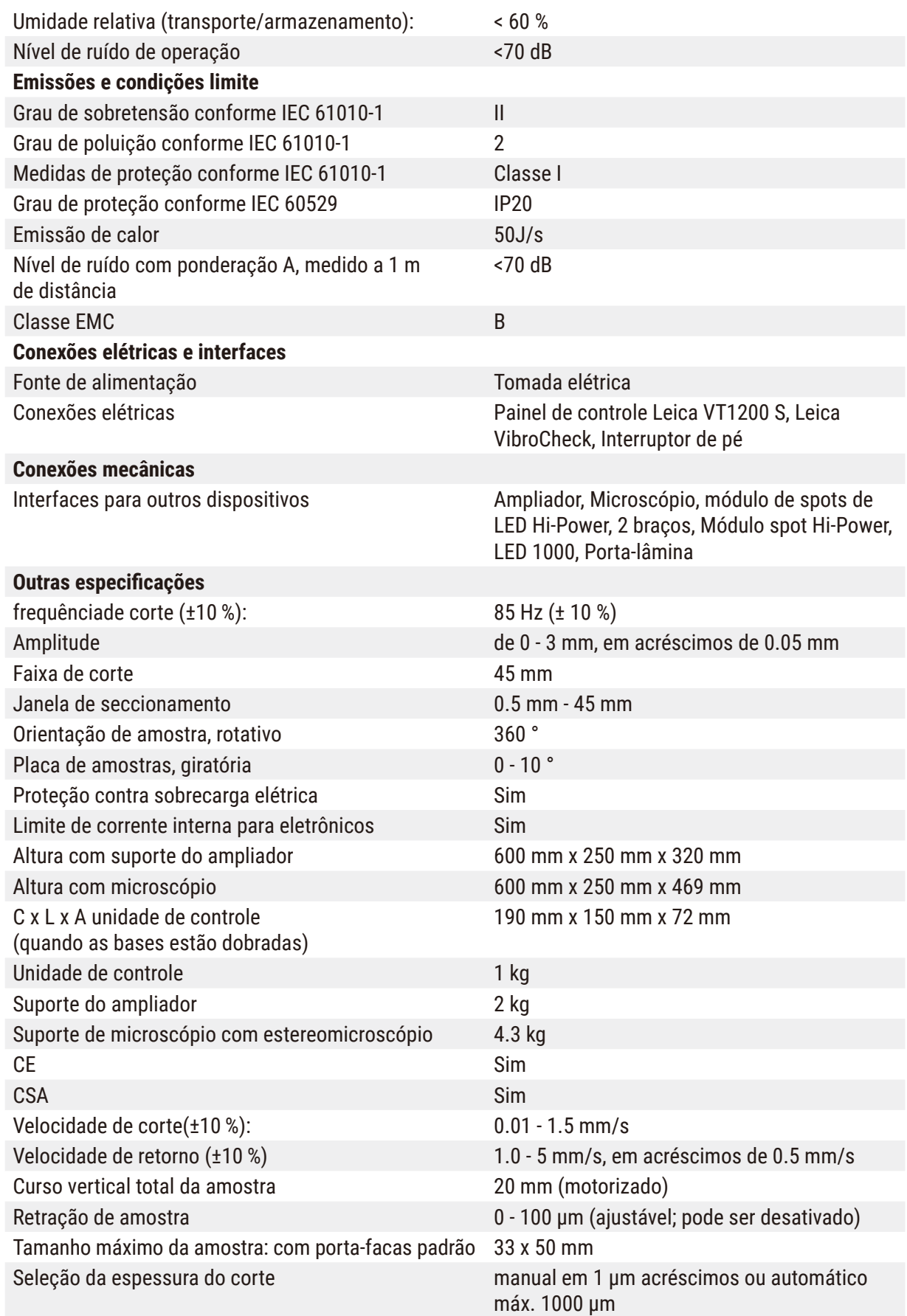

<span id="page-13-0"></span>**3.2 Visão geral – Leica VT1200 / Leica VT1200 S**

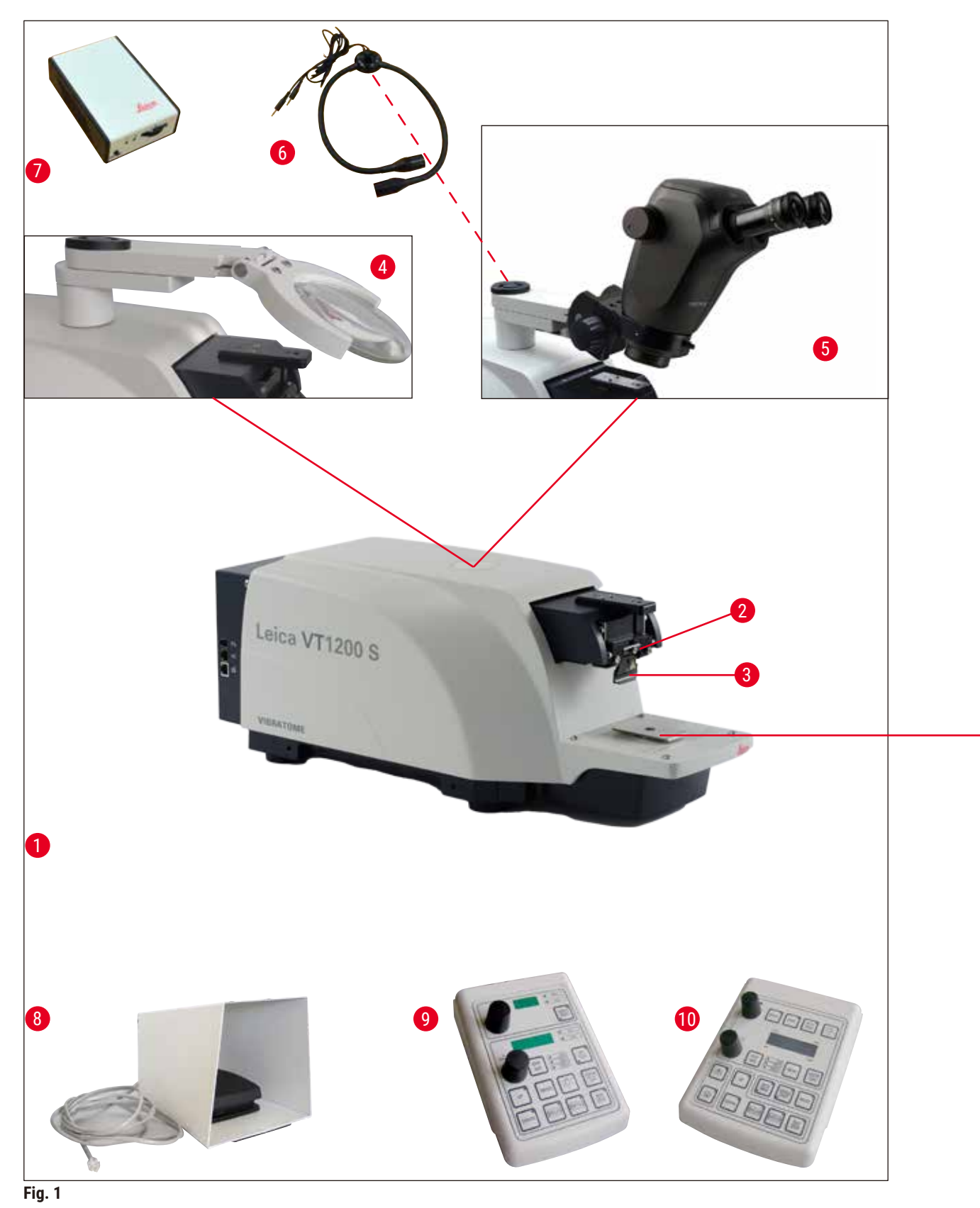

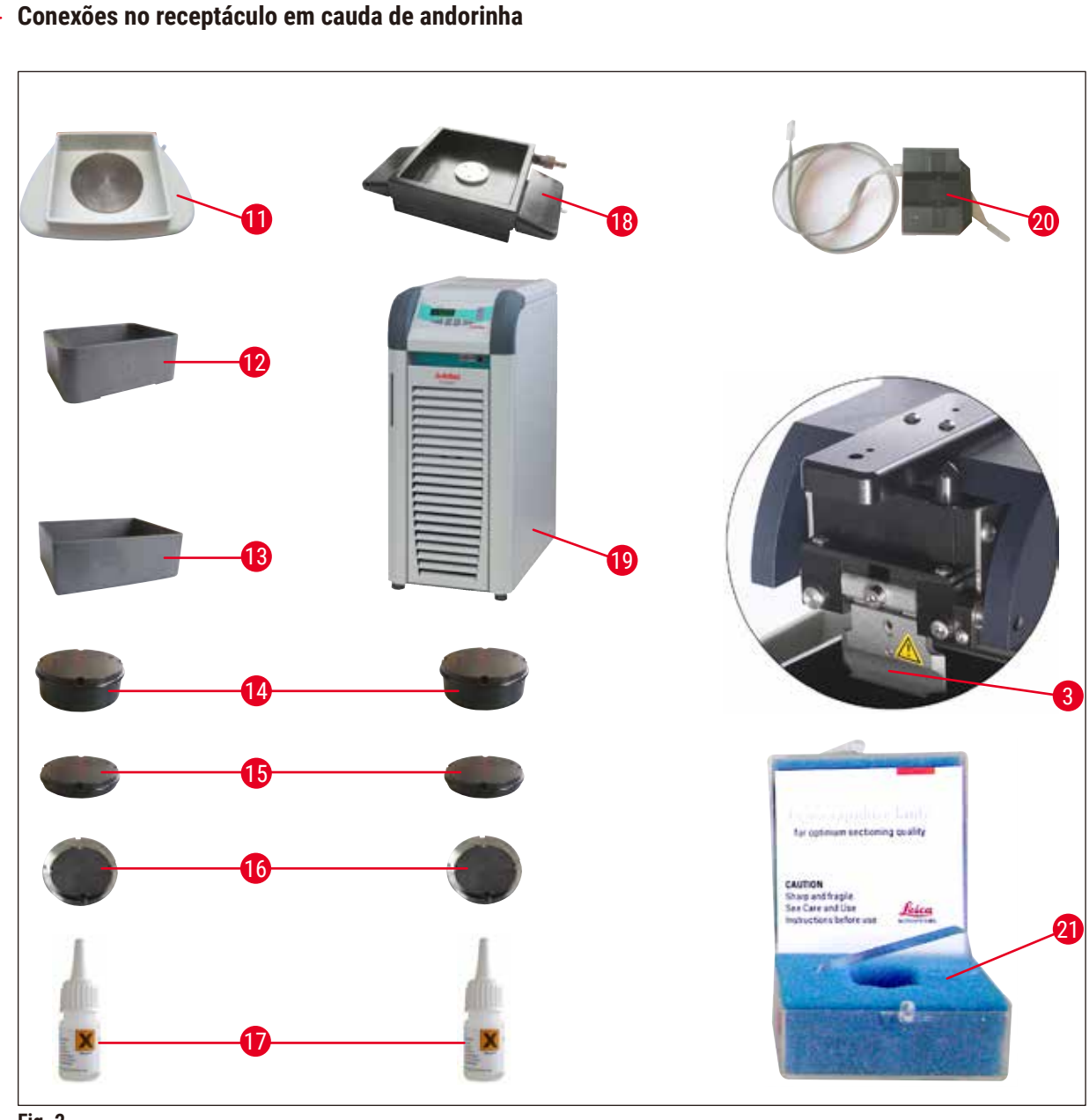

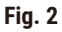

- Aparelho básico **11** Bandeja de gelo
- 
- 
- 
- 
- Spots de módulo LED de alta potência, 2 braços
- Spot de módulo de alta potência, LED 1000
- 
- Leica VT1200 painel de controle **21** Lâminas para o porta-lâmina:
- Leica VT1200 S painel de controle Lâmina de safira
- 
- Cabeçote de corte **12** Bandeja de tampão, plástico
- Porta-lâmina **13** Bandeja de tampão, metal
- Ampliador **14** Placa de amostras para amostras de 1 cm de altura
- Microscópio **15** Placa de amostras para amostras de 2 cm de altura
	- Placa de amostras, direcional
	- Adesivo de cianoacrilato
	- Bandeja de tampão com parede dupla
	- Julabo FL300 (resfriador de recirculação/refrigerador)
- Pedal **20** VibroCheck
	-

#### <span id="page-15-0"></span>**3.3 Leica VT1200 Painel de controle**

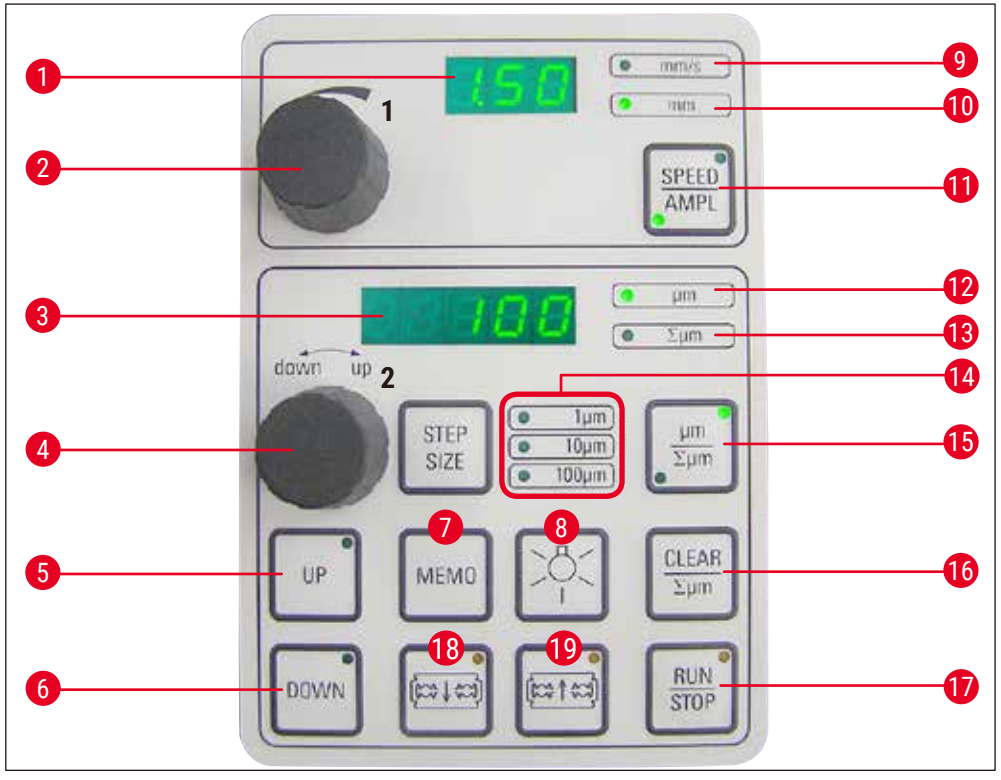

**Fig. 3**

- Visor LED para amplitude e faixa de avanço da lâmina
- Disco de configuração 1, para velocidade e amplitude de avanço da lâmina **12** Espessura de corte
- Visor LED para espessura de corte e totalização **13** Determina a posição atual da amostra entre 0 da espessura de corte
- 4 Disco de configuração 2, para espessura de zero, os totais de espessuras de corte
- 100 µm passos Move rapidamente a amostra para cima (pressione o botão até que a posição desejada seja atingida)
- Move rapidamente a amostra para baixo (pressione uma vez para ajustar na posição mais baixa)
- Pressione este botão (por aprox. 3 s) para gravar um valor de avanço usado com frequência (pressionando-o mais de uma vez, o avanço ocorre várias vezes na espessura de corte gravada)
- 
- Alterna entre **SPEED** (velocidade de avanço da lâmina) e **AMPL** (amplitude)
- 
- (inferior) e 20.000 µm (superior) ou depois de
- corte e movimentação vertical das amostras **14** Seleção do tamanho do passo, 1 µm,10 µm ou
	- Pressionar este botão alterna entre µm e ∑µm (ativamente iluminado).
	- Leva o visor ∑µm de espessura de corte total para zero.
	- Inicia ou para imediatamente o processo de corte
	- Move a lâmina na direção da amostra
- ON/OFF (liga/desliga a lâmpada) **19** Move a lâmina para longe da amostra
- 
- **10** LED ligado, para ajuste de amplitude habilitado

<span id="page-16-0"></span>**9** LED para velocidade de avanço **CUIDADO:** Mantenha-o pressionado até que a posição desejada seja alcançada. Quando a posição final for alcançada, o LED acende.

### **Nota**

O Leica VT1200 é um micrótomo semiautomático com lâmina vibrante. Antes de cada corte, deve ser realizado um avanço manual até a espessura desejada, com o disco de configuração para espessura de corte. O Leica VT1200 não inclui uma retração automática da amostra; porém, a retração pode ser realizada manualmente.

#### **3.3.1 Leica VT1200 S painel de controle**

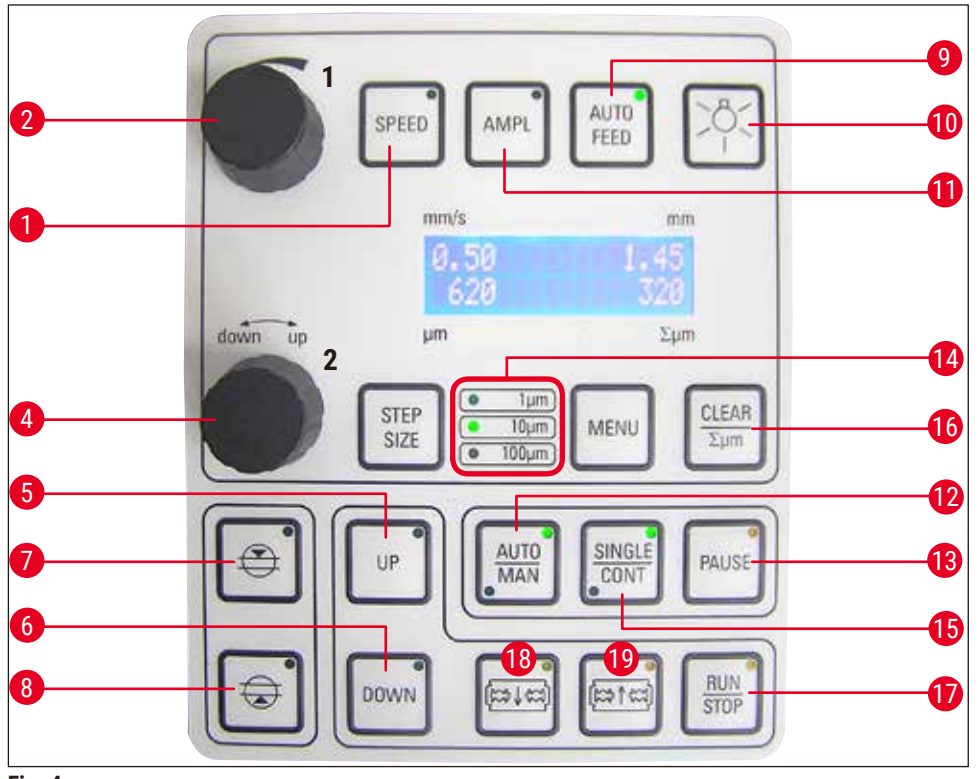

- **Fig. 4**
- **1** Define a velocidade de avanço da lâmina. Seleciona os valores usando o disco de configuração 1.
- **2** Disco de configuração 1, para velocidade de avanço da lâmina (**SPEED**), **AMPL**itude ou espessura de corte para modo automático (**AUTO FEED**)
- **4** Disco de configuração 2, para espessura de corte e movimentação vertical das amostras
- **5** Move a amostra para cima (enquanto o botão for pressionado). Quando a posição mais elevada é alcançada, o LED acende.
- **7** Primeira borda da janela de corte, o LED acende quando a borda da janela é determinada
- **8** Segunda borda da janela de corte, o LED acende quando a borda da janela é determinada
- **9** Possível somente no modo de corte automático. Seleciona a espessura de corte desejada para o avanço automático, usando o disco de configuração 1.
- **10** ON/OFF (liga/desliga a lâmpada)
- **11** Define a amplitude. Seleciona os valores usando o disco de configuração 1.
- **6** Move a amostra para a posição mais inferior, (o LED acende quando a posição mais inferior é atingida)
- **13** Interrompe o processo de corte em modo automático. Pressionar o botão novamente reativa o processo de corte.
- **14** Seleção do tamanho do passo, 1 µm,10 µm ou 100 µm passos
- **15** É possível alternar entre o percurso simples (**SINGLE**) e o contínuo (**CONT**) no modo automático. No modo semiautomático, somente o percurso simples (**SINGLE**) é possível.
- **16** Define o visor de espessura de corte totalizada åµm em**0**
- **12** Alterna entre os modos de corte automático (**AUTO**) e semiautomático (**MAN**)
- **17** Inicia ou para imediatamente o processo de corte. No modo semiautomático, o processo de corte para automaticamente; no modo automático, o processo de corte é totalmente concluído.
- **18** Move a lâmina na direção da amostra
- **19** Move a lâmina para longe da amostra

**CUIDADO:** Mantenha-o pressionado até que a posição desejada seja alcançada. Quando a posição final for alcançada, o LED acende.

#### **Nota**

O Leica VT1200 S é um micrótomo totalmente automático com lâmina vibratória. Pode ser operado no modo de corte automático, assim como no modo semiautomático.

No modo de corte semiautomático, deve ser realizado um avanço manual até a espessura desejada, com o disco de configuração para espessura de corte. Não há retração automática nesse modo; porém, a retração pode ser realizada manualmente.

No modo automático, é realizado um avanço automático (**AUTO FEED** na espessura de corte selecionada antes de cada corte e a amostra é abaixada até o valor desejado de retração depois de cada corte para evitar que a superfície da amostra e a lâmina entrem em contato enquanto a lâmina está sendo retraída.

#### <span id="page-18-0"></span>**4. Instalação**

#### **4.1 Escopo padrão de entrega para Leica VT1200**

<span id="page-18-1"></span>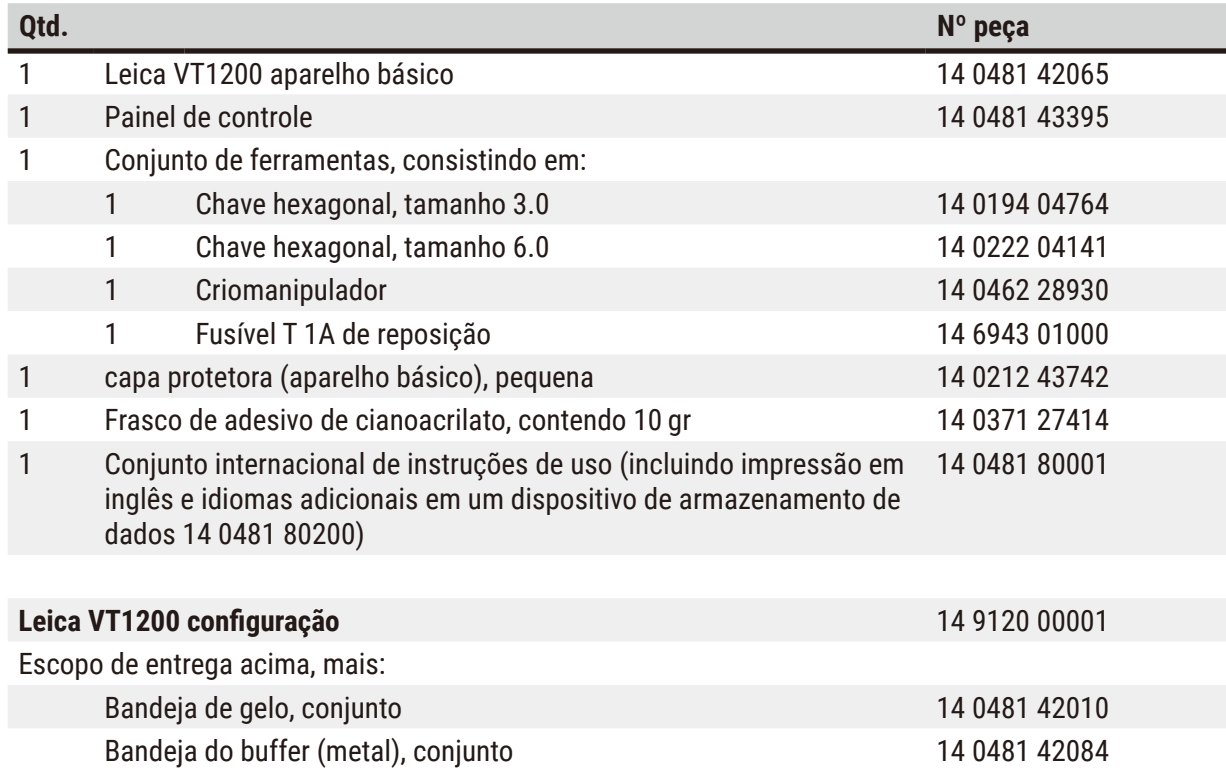

Se o cabo de alimentação local fornecido estiver com defeito ou perdido, favor contatar seu representante local da Leica Biosystems.

#### **Nota**   $\bm{\Pi}$

Ao solicitar acessórios adicionais, compare as partes recebidas com as partes que constam no pedido. Se as partes recebidas não forem compatíveis com seu pedido, entre em contato com a empresa de revenda responsável por seu pedido, imediatamente.

#### **4.1.1 Escopo padrão de entrega para Leica VT1200 S**

<span id="page-18-2"></span>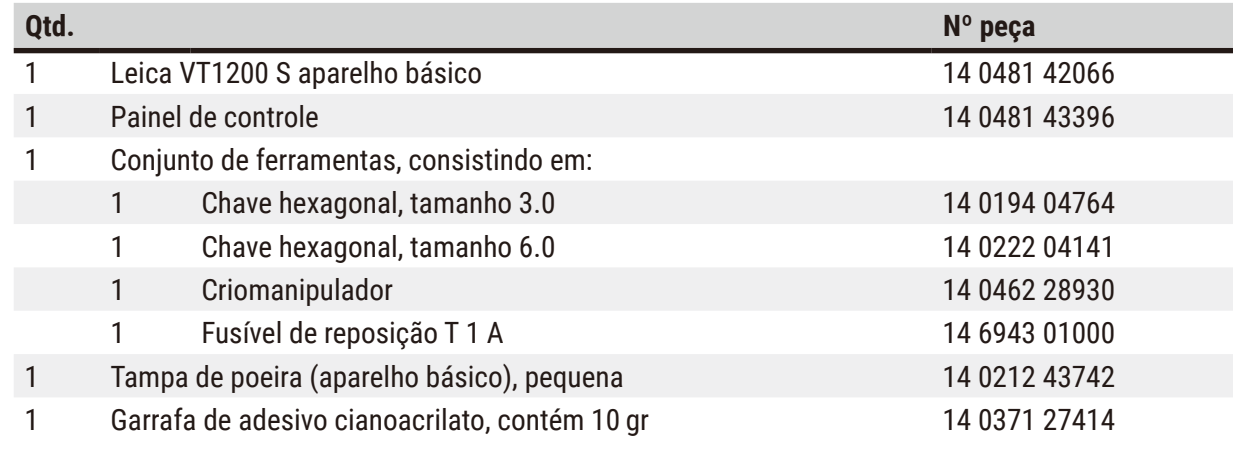

<span id="page-19-0"></span>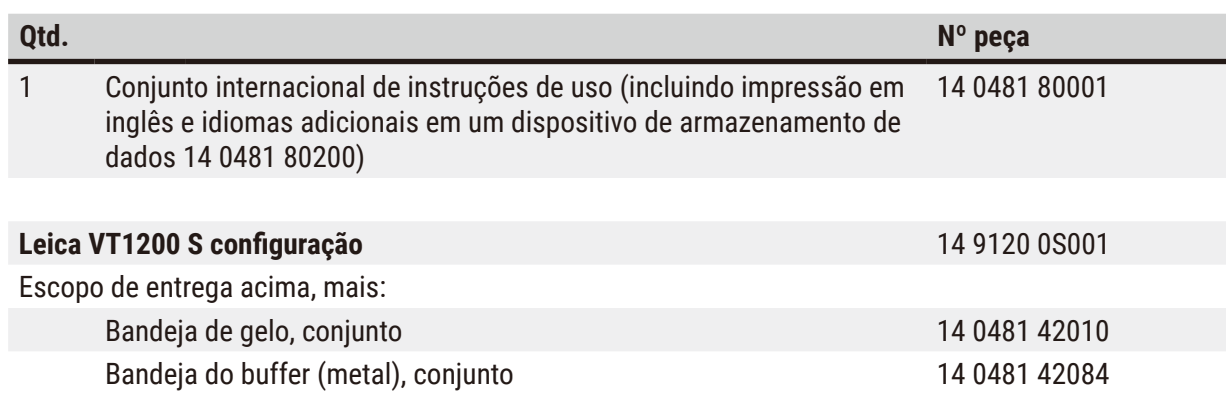

Se o cabo de alimentação local fornecido estiver com defeito ou perdido, favor contatar seu representante local da Leica Biosystems.

#### **Nota**

Ao solicitar acessórios adicionais, compare as partes recebidas com as partes que constam no pedido. Se as partes recebidas não forem compatíveis com seu pedido, entre em contato com a empresa de revenda responsável por seu pedido, imediatamente.

#### **4.2 Desembalando o instrumento**

#### **Nota**

O

A embalagem possui dois indicadores, Indicador de impacto ShockDot e Indicador de inclinação, que indicam transporte impróprio. Quando o aparelho é entregue, verifique isso primeiro. Se um dos indicadores for acionado, o pacote não foi manuseado da forma recomendada. Neste caso, informe na documentação de remessa e verifique se houve dano na entrega.

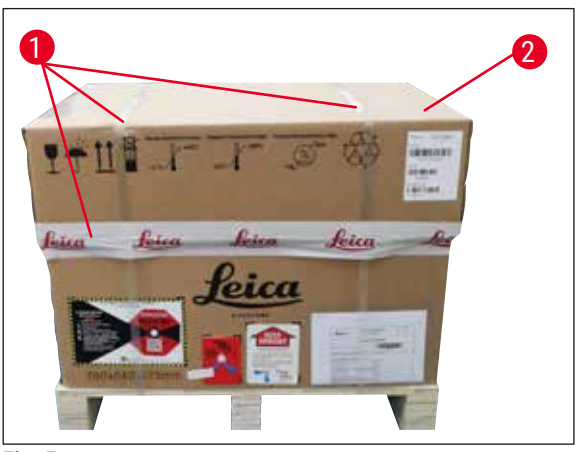

<span id="page-19-1"></span>**Fig. 5**

- 1. Remova a cinta de embalagem e a fita adesiva ( $\rightarrow$  [Fig. 5-1](#page-19-1)).
- 2. Remova a tampa da caixa  $(\rightarrow$  [Fig. 5-2](#page-19-1)).

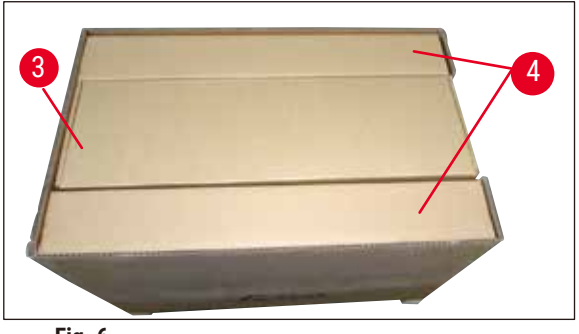

**Fig. 6**

<span id="page-20-0"></span>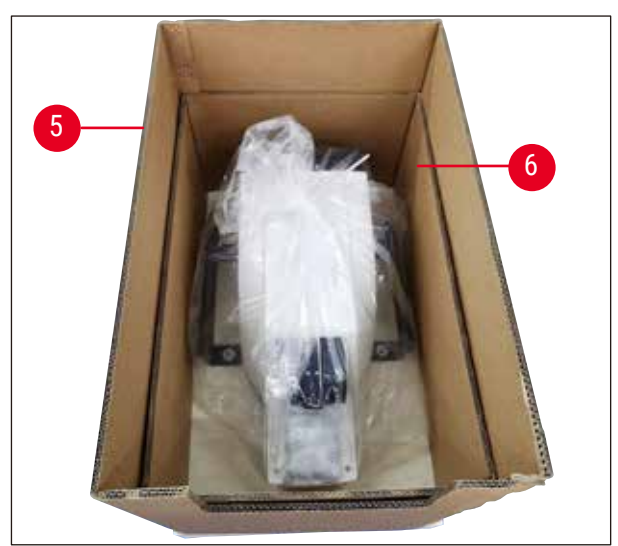

**Fig. 7**

<span id="page-20-1"></span>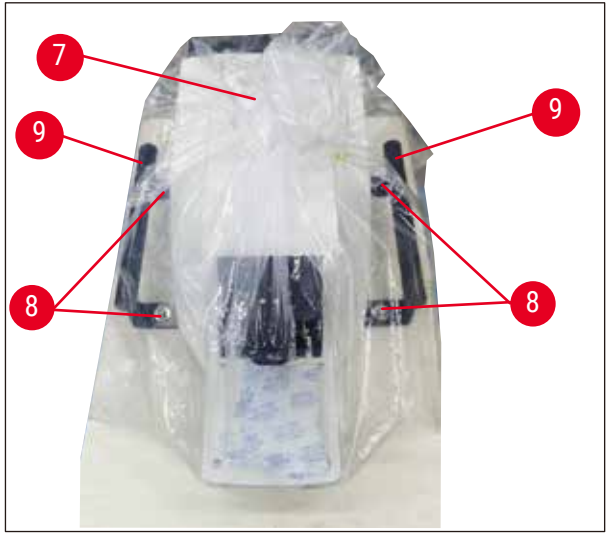

**Fig. 8**

- 3. Retire a caixa de acessórios ( $\rightarrow$  [Fig. 6-3](#page-20-0)).
- 4. Remova a caixa de fixação  $(\rightarrow$  [Fig. 6-4](#page-20-0)).

5. Remova as paredes externas da caixa ( $\rightarrow$  Fig. 7-5) e ( $\rightarrow$  Fig. 7-6).

- 6. Remova a cobertura contra poeira  $(\rightarrow$  Fig. 8-7).
- 7. Desaperte os roscas de hexagonal de 4 tamanhos 6 ( $\rightarrow$  Fig. 8-8) para que o instrumento seja separado da palete de madeira.
- <span id="page-20-2"></span>8. Peça para 2 pessoas pegarem o instrumento pelas alças de transporte ( $\rightarrow$  Fig. 8-9) e coloquem-no cuidadosamente sobre uma mesa de laboratório adequada.

#### <span id="page-21-0"></span>**Nota**

Certifique-se que o aparelho esteja apoiado em uma superfície de trabalho o mais livre de vibrações possível.

**Nota** 

A caixa de transporte e os elementos de retenção incluídos devem ser mantidos para o caso de ser necessário devolvê-los. Para devolver o aparelho, siga as instruções acima na ordem inversa.

#### **4.3 Antes de comissionar o aparelho**

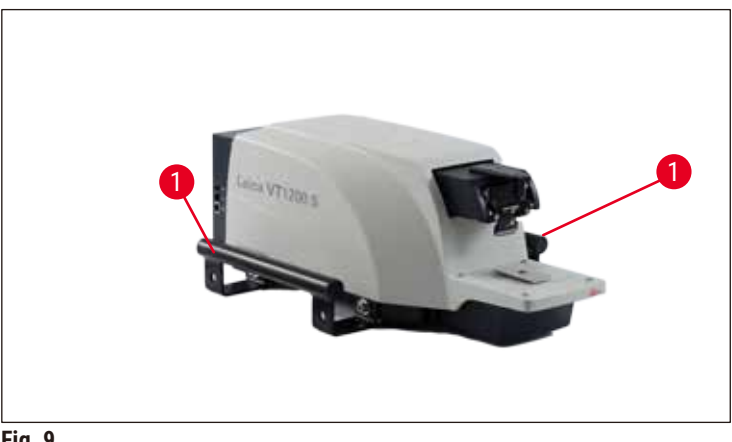

<span id="page-21-2"></span>**Fig. 9**

Uma vez que o aparelho estiver em sua localização final, desparafuse as alças de transporte ( $\rightarrow$  Fig. 9-1) do aparelho com a chave hexagonal tamanho 6 fornecida e guarde-as com os parafusos em um local seguro.

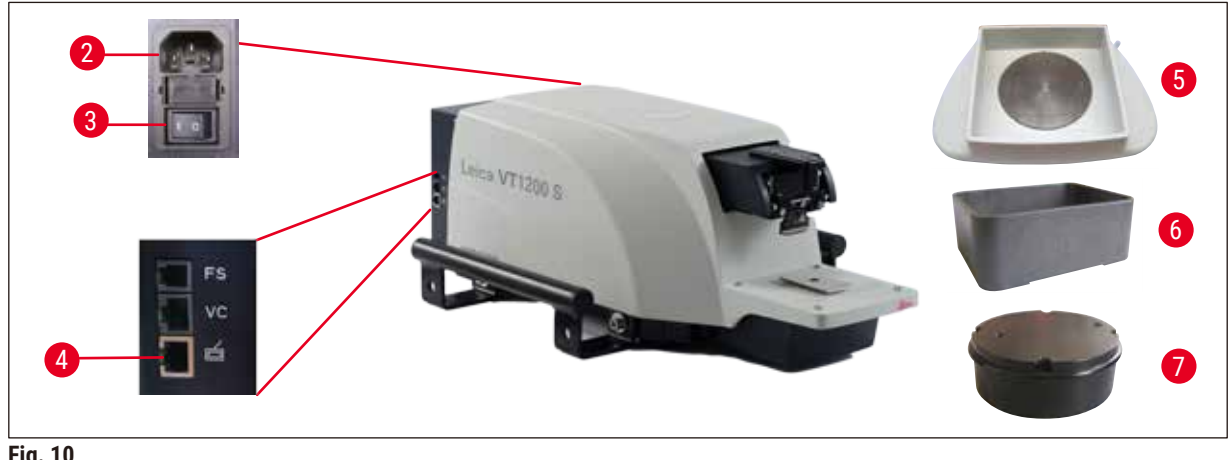

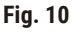

- <span id="page-21-1"></span>1. Coloque o comutador de energia ( $\rightarrow$  [Fig. 10-3](#page-21-1)) do lado direito do aparelho em <u>OFF</u> (0).
- 2. Certifique-se de que o cabo de alimentação está conectado corretamente à tomada  $(\rightarrow$  [Fig. 10-2](#page-21-1)) do lado direito do aparelho.
- 3. Conecte o painel de controle na tomada ( $\rightarrow$  [Fig. 10-4](#page-21-1)).
- 4. Instale a bandeja de gelo ( $\rightarrow$  [Fig. 10-5](#page-21-1)).
- 5. Instale a bandeja de tampão ( $\rightarrow$  [Fig. 10-6](#page-21-1)).
- 6. Instale todos os acessórios, como ampliador, microscópio, pedal, etc. de acordo com (→ pág. 53 [– 9.1 Acessórios de extensão para amostras padrão\)](#page-52-1).
- 7. Use o comutador de energia ( $\rightarrow$  [Fig. 10-3](#page-21-1)) para ligar o aparelho.

## **Nota**

Para facilitar a inserção da amostra, ajuste o receptáculo de amostra na posição mais inferior e ajuste o porta-lâmina na posição mais traseira durante o primeiro ciclo de referência.

#### <span id="page-23-0"></span>**5. Como trabalhar com o aparelho**

#### **5.1 Descrição da aplicação típica**

O Leica VT1200 / Leica VT1200 S um micrótomo com lâmina vibratória e é predominantemente usado para cortar amostras fixadas ou não durante pesquisa neurológica.

- 1. Para simplificar o processo de introdução da amostra, pode mover rapidamente o receptáculo da amostra para a posição mais baixa pressionando a tecla **DOWN**.
- 2. Para preparar cortes de alta qualidade, especialmente para tecido não-fixado, a Leica sugere o uso do instrumento de medição VibroCheck opcional para determinar a amplitude de altura da lâmina depois da mudança de cada lâmina, e depois minimizá-la usando o parafuso de ajuste no porta-lâminas.

Para realizar o processo mencionado, instale o instrumento VibroCheck (ver  $(\rightarrow$  [pág.](#page-40-1) 41 – 6.1 Uso de VibroCheck com Leica VT1200) para Leica VT1200 ou  $(\rightarrow$  pág. 43 – 6.2 Uso de [VibroCheck com Leica VT1200 S\)](#page-42-1) para Leica VT1200 S), instale a lâmina e ajuste o ângulo de incidência na posição desejada. A seguir, meça e faça os ajustes apropriados para a colocação do porta-lâmina.

Remova o VibroCheck de acordo com as instruções e gire a lâmina 90° na direção do topo para garantir que a bandeja de gelo e a bandeja de tampão possam ser instalados com segurança.

- 3. Insira a bandeja do tampão na bandeja de gelo e cubra-a com a tampa. Encha a bandeja de gelo com gelo moído.
- 4. Remova a tampa e encha a bandeja de tampão com solução fisiológica pré-resfriada.
- 5. Empurre a bandeja de gelo e a bandeja de tampão para o guia em cauda de andorinha e fixe-os no lugar.
- 6. Use adesivo de cianoacrilato para colar a amostra à placa e use um manipulador para colocála na bandeja do tampão. Insira a mangueira para gaseificação do tampão no grampo da mangueira.
- 7. Use a tecla **UP** para levantar a amostra ao nível de corte da lâmina rapidamente. O ajuste fino da proximidade entre lâmina e amostra pode ser realizado com o tamanho do passo desejado 1, 10 ou 100 µm.
- 8. Avance a lâmina na direção da amostra usando a tecla **Blade forward**.
- 9. Depois de cortar a amostra, use o disco de configuração para avançar para a espessura de corte desejada usando o tamanho do passo selecionado(1, 10 ou 100 μm). Isso eleva o receptáculo da amostra até o valor desejado.
- 10.Comece o processo de corte pressionando a tecla **RUN/STOP**. O processo pode ser detido novamente pressionando-se a mesma tecla depois que o corte foi terminado. Use a tecla **Blade back** para mover a lâmina para a frente da amostra. Selecione a espessura de corte para o próximo corte e comece o processo de corte novamente.
- 11.Depois de terminar o processo de corte, remova a lâmina, descarte o conteúdo do receptáculo de amostra pressionando a tecla **DOWN** (para baixo) em sua posição mais inferior e destrave, esvazie e limpe a bandeja de gelo e a bandeja de tampão.

#### <span id="page-24-0"></span>**5.2 Elementos de controle no Leica VT1200 painel de controle**

### **Cuidado**

Para executar as funções de tecla, sempre se certifique de que não há lâmina instalada! Não instale as lâminas até que esteja familiarizado com todas as funções de tecla.

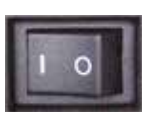

Ligue o aparelho. O= ligar I = desligar Quando o aparelho é ligado, para facilitar a inserção da amostra, o receptáculo da amostra move-se automaticamente para a posição mais inferior (o LED da tecla **DOWN** acende) e o porta-lâminas move-se para a posição mais traseira (o LED em **Blade back** da amostra acende).

Os últimos parâmetros usados antes de desligar o aparelho: A faixa de avanço da lâmina (**SPEED**), a amplitude selecionada (**AMPL**) e a espessura de corte salvas pela tecla **MEMO** são chamadas novamente.

A iluminação do LED é automática. Você pode desligá-la no interruptor **ON/OFF** (símbolo da lâmpada).

#### **5.2.1 Movimentação do receptáculo da amostra**

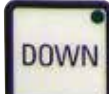

Quando a tecla **DOWN** é pressionada, o receptáculo de amostra move-se automática e rapidamente para a posição mais inferior. (O LED da tecla **DOWN** acende quando a posição inferior final é atingida.) O visor Σμm é ajustado em **0**. Se a tecla **DOWN** for pressionada uma segunda vez enquanto o receptáculo de amostra está indo para baixo, ele para. A posição atual aparece no visor ∑µm (posição mais baixa = 0). O visor ∑µm não muda enquanto o receptáculo de amostra estiver em movimento.

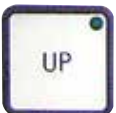

Quando a tecla **UP** é pressionada e mantida, o receptáculo de amostra move-se rapidamente para cima, para a posição desejada. Depois que a tecla **UP** é liberada, a posição corrente do receptáculo de amostra aparece no visor ∑µm. Se o receptáculo de amostra atingir a posição superior final, o LED da tecla **UP** acende (posição mais superior = 20.000 µm). O visor ∑µm não muda enquanto o receptáculo de amostra estiver em movimento.

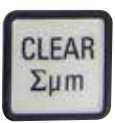

Você pode restaurar o visor para a posição atual do porta-amostra para zero em qualquer ponto, usando a tecla **CLEAR/Σμm**. As espessuras de corte são adicionadas no visor ∑µm.

#### **5.2.2 Faça o ajuste delicado da proximidade da lâmina à amostra e avanço para a espessura de corte**

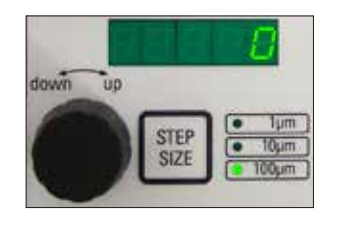

O botão giratório 2 para mover o receptáculo de amostra verticalmente pode ser usado para o ajuste delicado da proximidade da lâmina à amostra e para ajustar a espessura desejada de corte. O tamanho do passo: 1, 10 ou 100 μm pode ser selecionado pressionando a tecla **STEP SIZE**.

Girar o disco de configuração no sentido horário leva ao avanço desejado; girar o disco de configuração no sentido anti-horário abaixa a amostra (sinal de menos). O valor aparece no visor inferior quando **μm** é selecionado. Depois do término de cada processo de corte, o visor de µm volta para zero.

<span id="page-25-0"></span>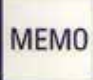

Grave a espessura de corte usada comumente ajustando o disco de configuração para a espessura de corte e pressionando a tecla **MEMO** por 3 segundos. Um sinal sonoro confirma que o valor foi aceito.

Avance até o valor gravado pressionando rapidamente a tecla **MEMO**. Ao pressionar a tecla **MEMO** várias vezes, o avanço para o valor ocorre múltiplas vezes.

#### **Nota**

Não são permitidos valores negativos nem espessura de corte superior a 1000 µm. Quando se faz uma tentativa de gravar valores não permitidos, um sinal sonoro de advertência soa três vezes e o último valor (permitido) é retido.

#### **5.2.3 Movimento da lâmina**

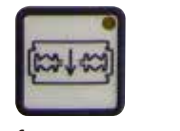

As teclas **Blade forward** e **Blade back** precisam ser pressionadas até que a posição desejada seja atingida. A velocidade de avanço da lâmina é 2,5 mm/s. Quando cada ponto terminal for atingido, o LED correspondente frente traseira acende na tecla.

#### **5.2.4 Seleção dos parâmetros de corte**

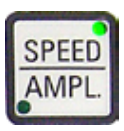

#### **VELOCIDADE**

Velocidade de avanço da lâmina – visor superior – LED mm/s. A velocidade de avanço da lâmina pode ser ajustada entre 0,01 a 1,5 mm/s usando o botão giratório 1: 0,01 - 0,1 em incrementos de 0,01 mm/s 0,10 - 0,5 em incrementos de 0,02 mm/s 0,50 - 1,5 em incrementos de 0,10 mm/s **AMPL** Visor superior – LED mm: Visualização da amplitude em mm: de 0 - 3 em incrementos de 0,05 mm/s

#### **Começa o processo de corte**

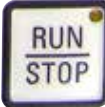

Começa o processo de corte usando a amplitude e a velocidade de avanço da lâmina selecionadas. Você pode iniciar o processo de corte pressionando a tecla **RUN/STOP** uma segunda vez ou pode deter o processo imediatamente, pressionando a tecla **Blade back** ou **Blade forward**. O visor μm é, então, ajustado em **0**.

Para iniciar um novo processo de corte, use a tecla **Blade back** para mover a lâmina para o início da amostra, defina a espessura de corte desejada e reinicie o processo de corte.

#### <span id="page-26-0"></span>**5.3 Elementos de controle no Leica VT1200 S painel de controle**

O Leica VT1200 S é um micrótomo totalmente automático com lâmina vibratória que pode ser operada nos modos de corte semiautomático ou automático.

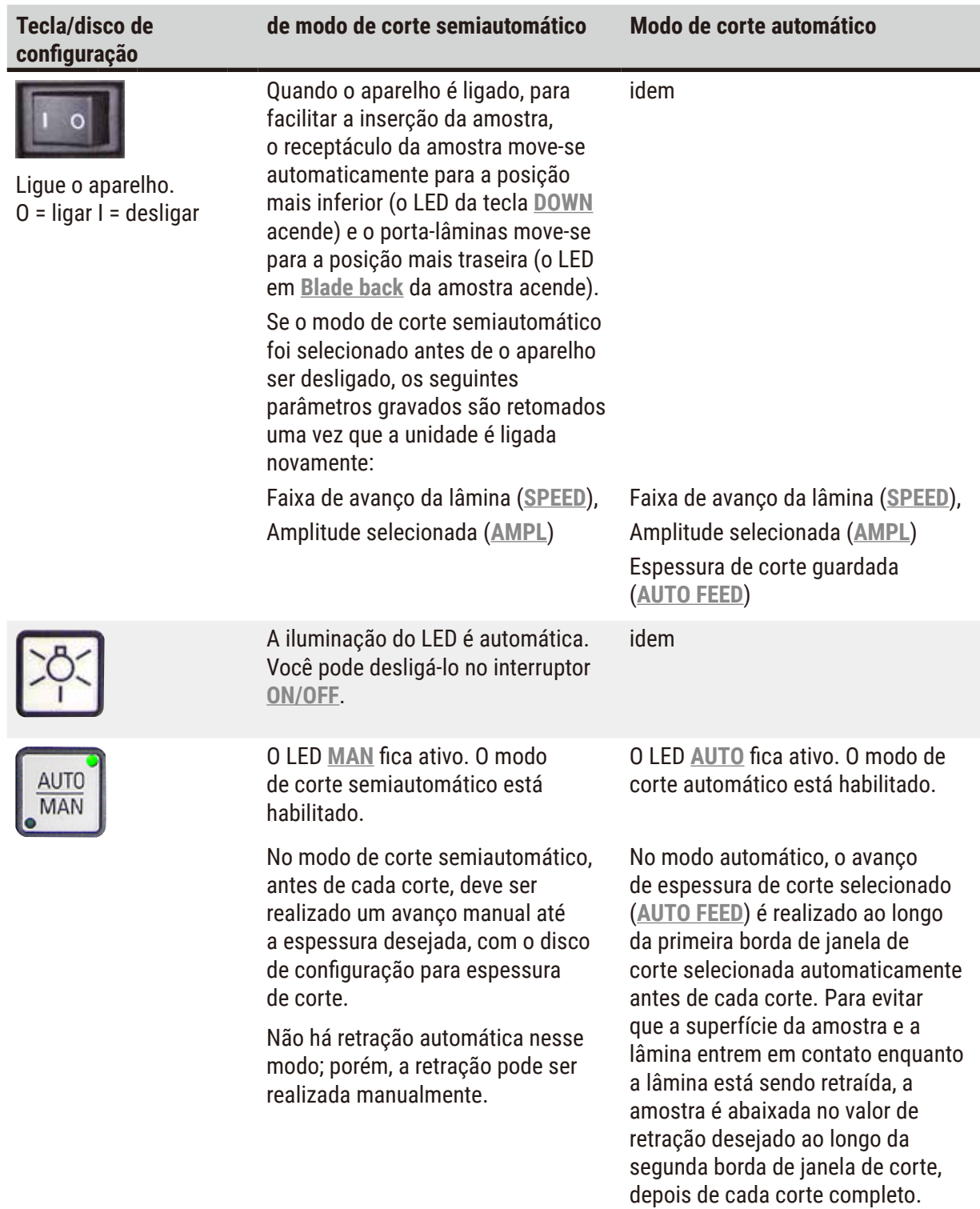

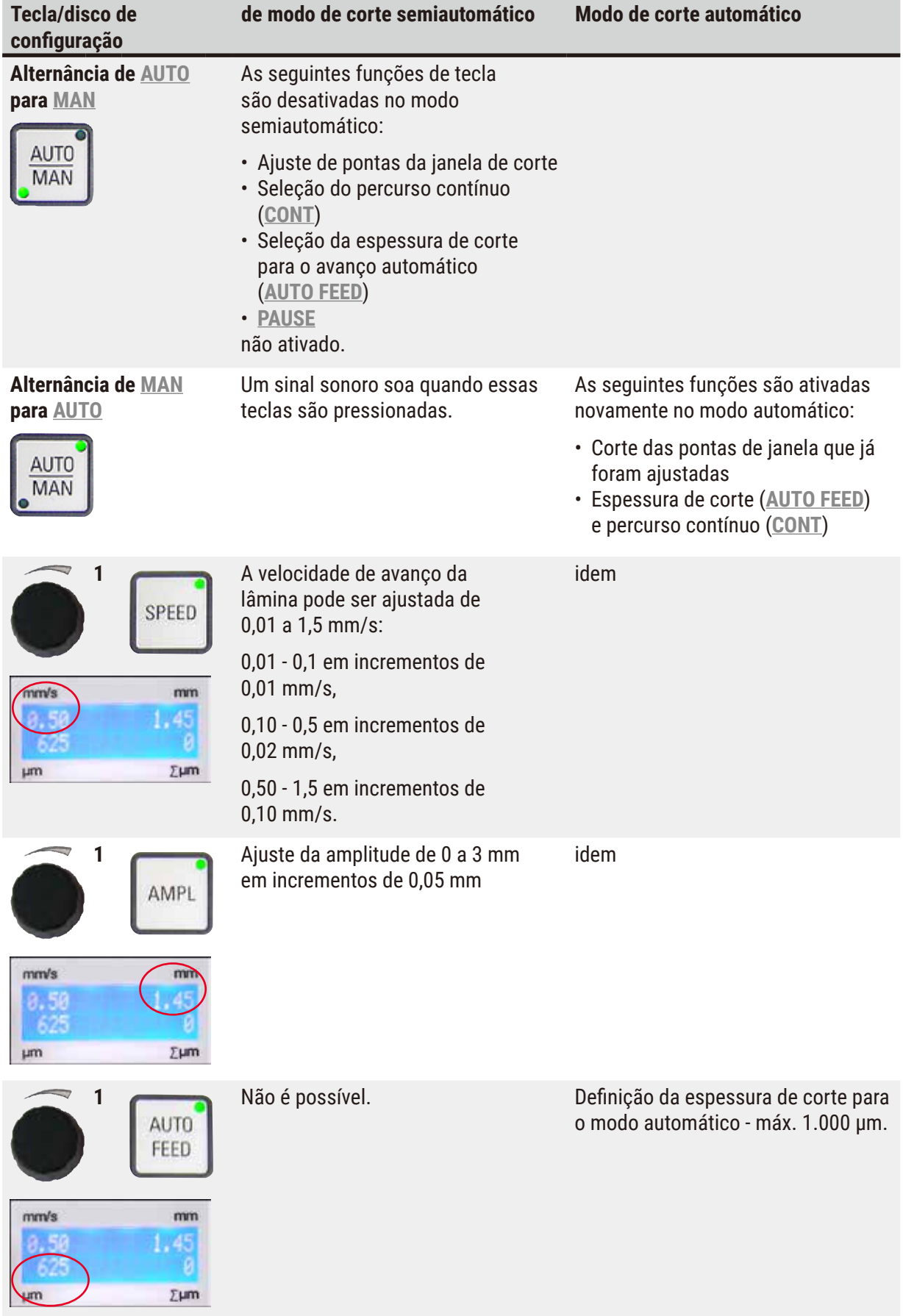

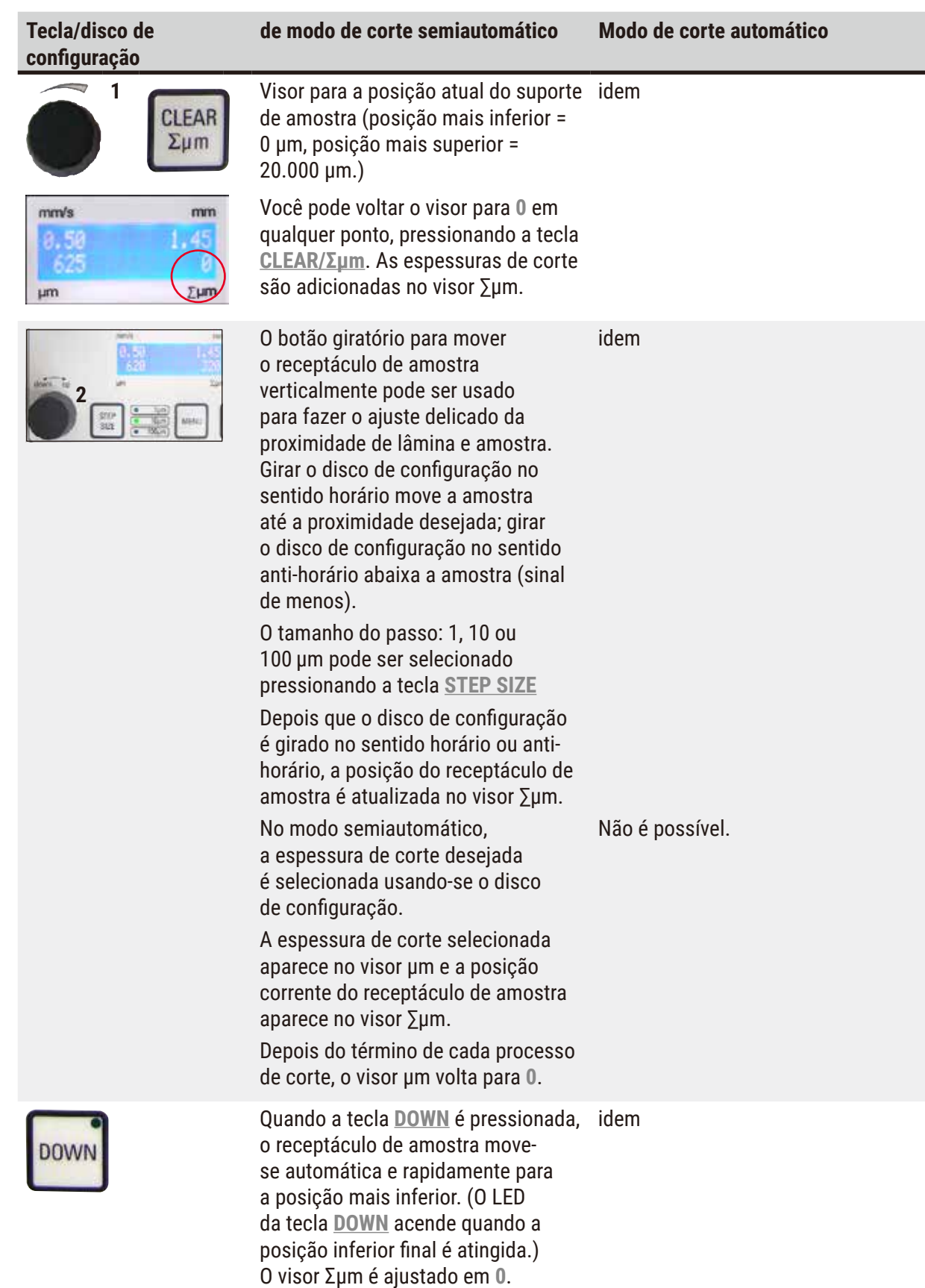

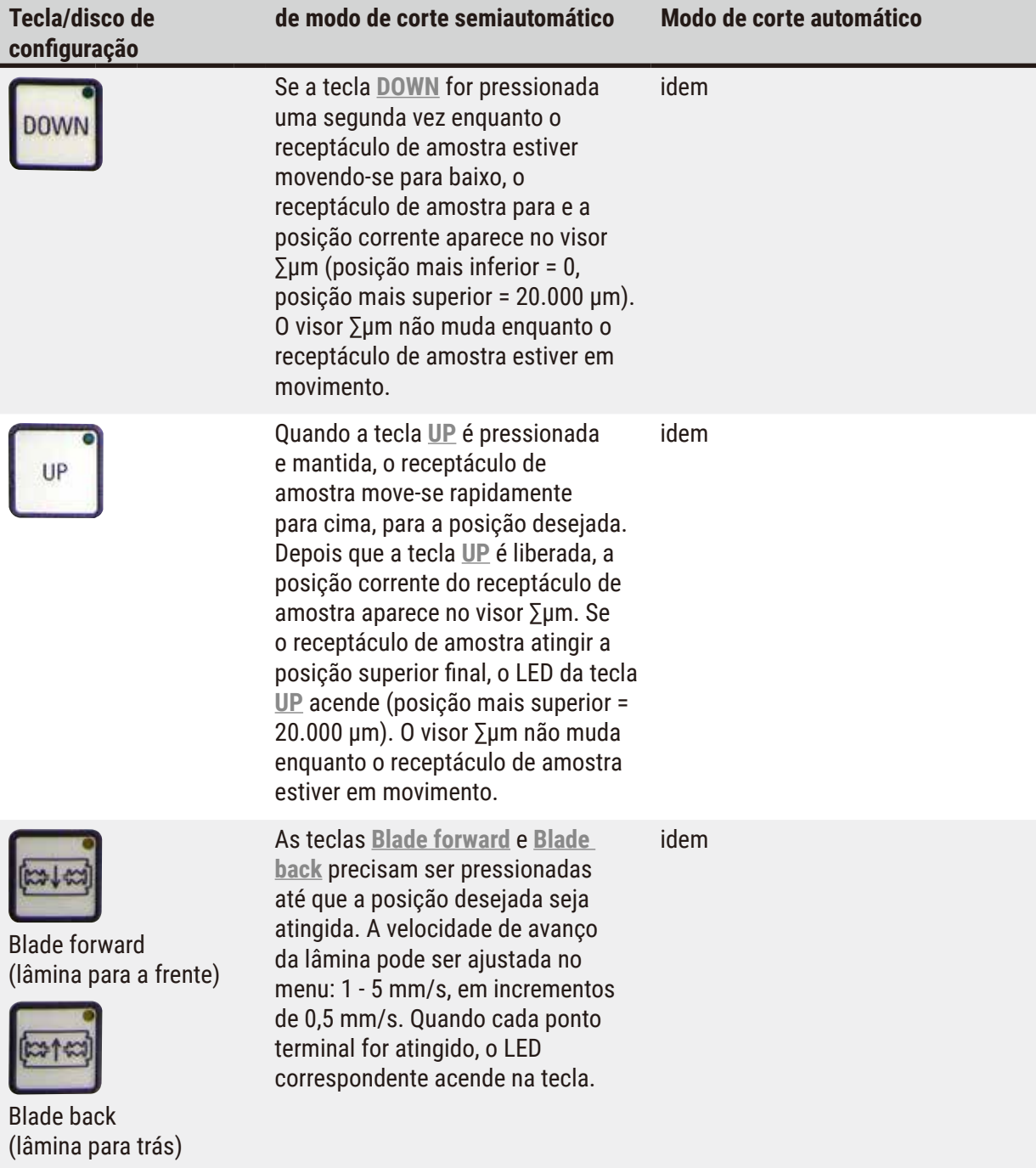

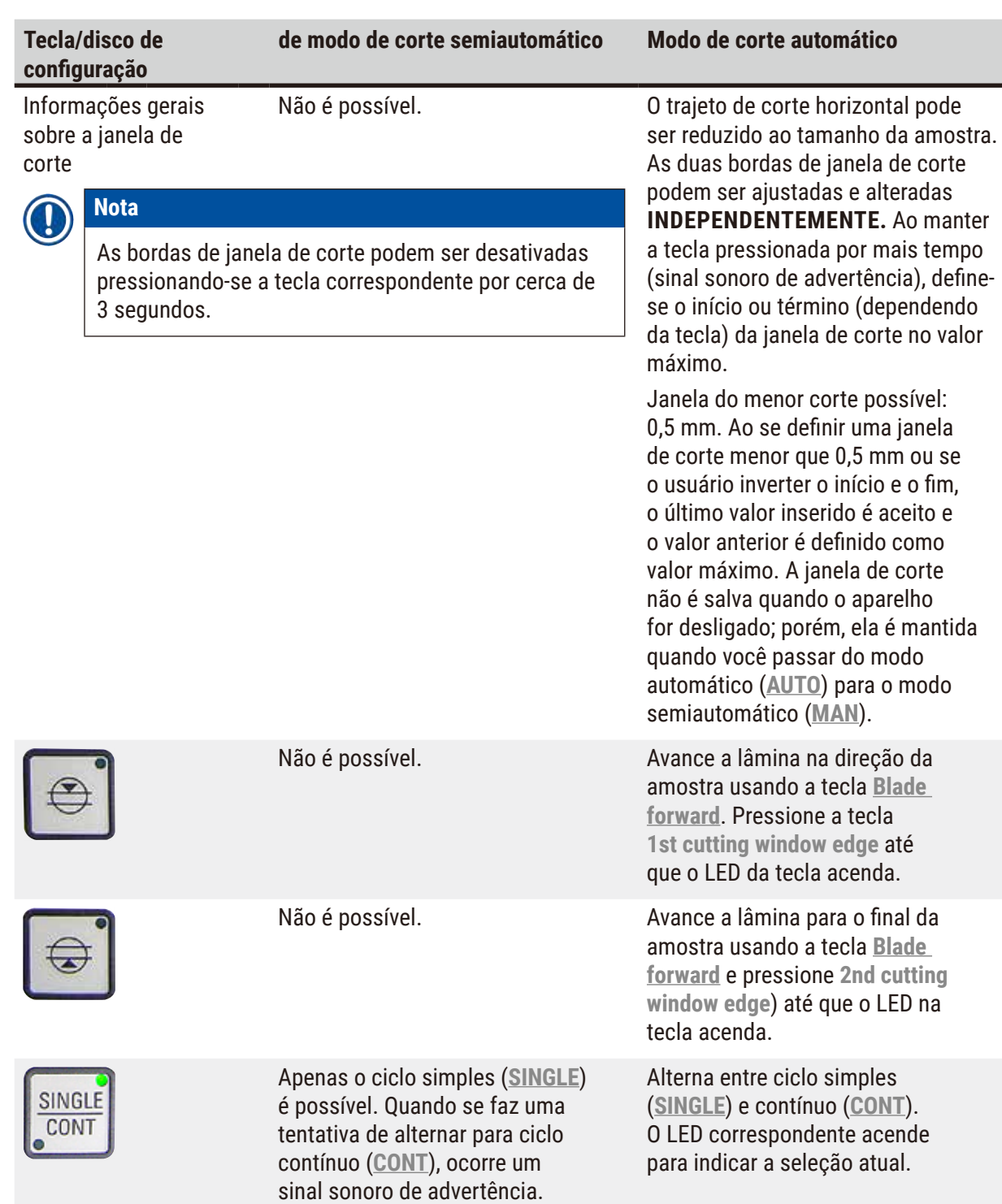

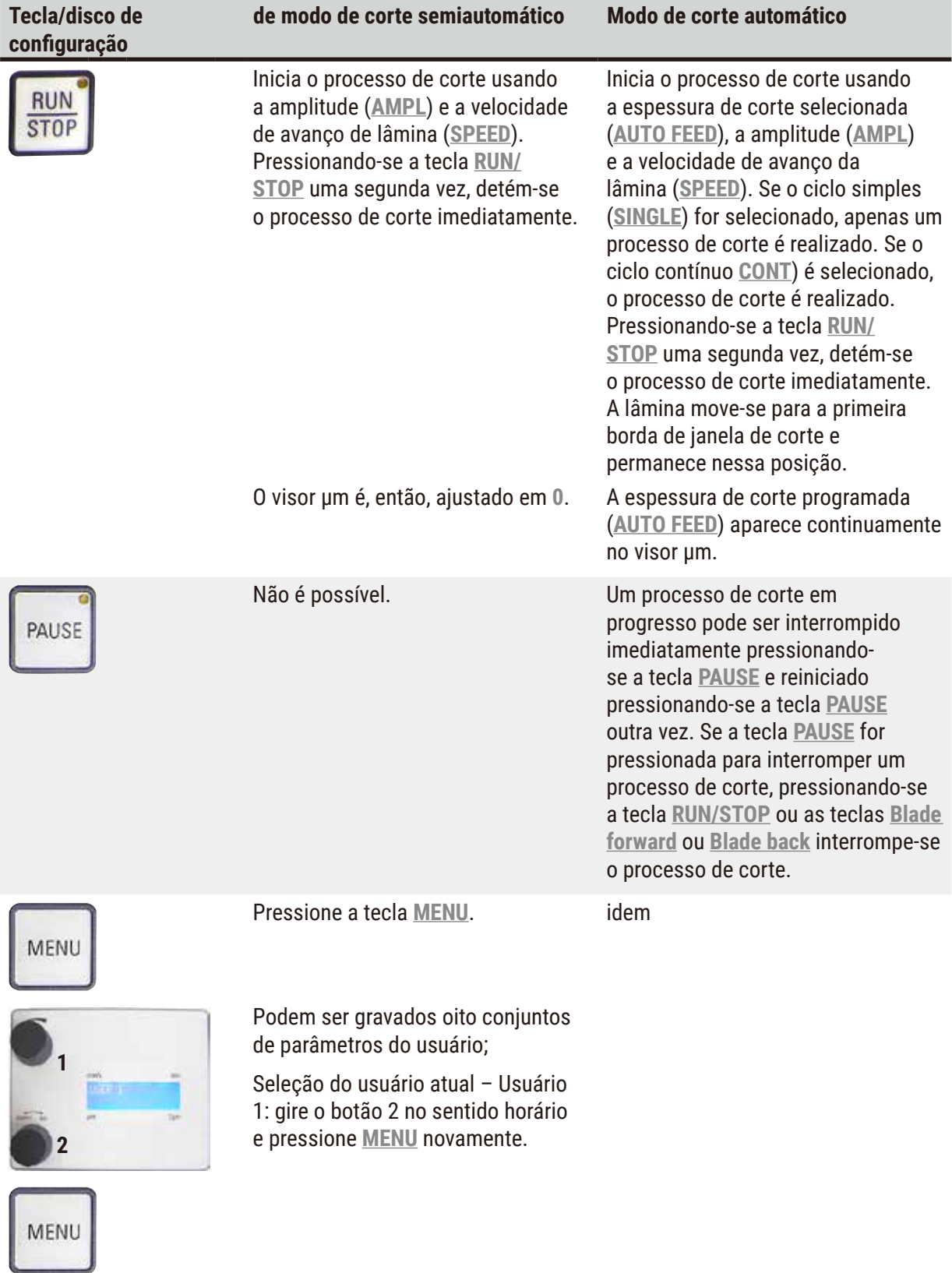

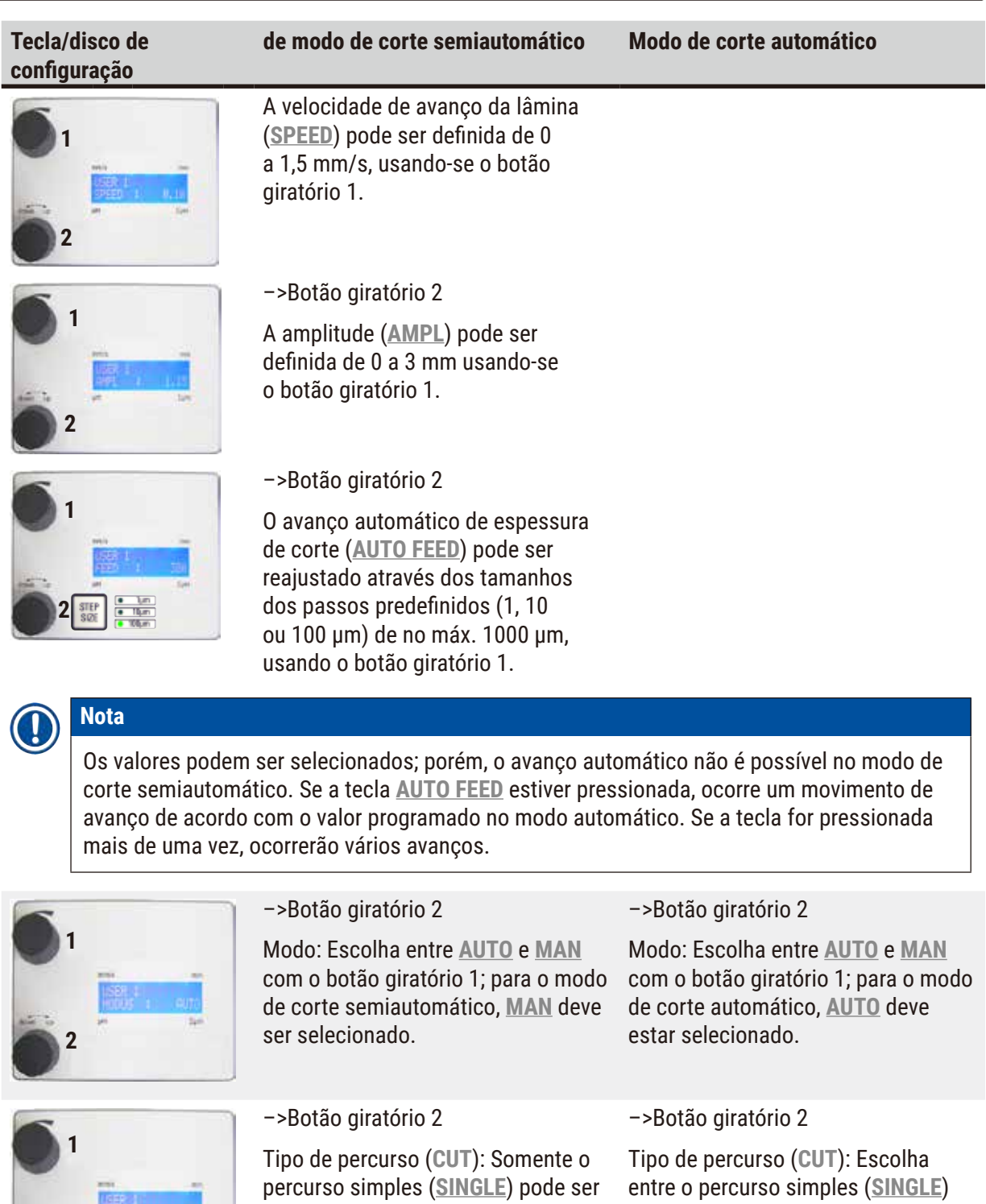

selecionado com o botão giratório 1. e contínuo (**CONT**) com o botão

giratório 1.

Se o percurso contínuo (**CONT**) for selecionado, um sinal de alerta

sonoro soará.

**2**

**SE** 

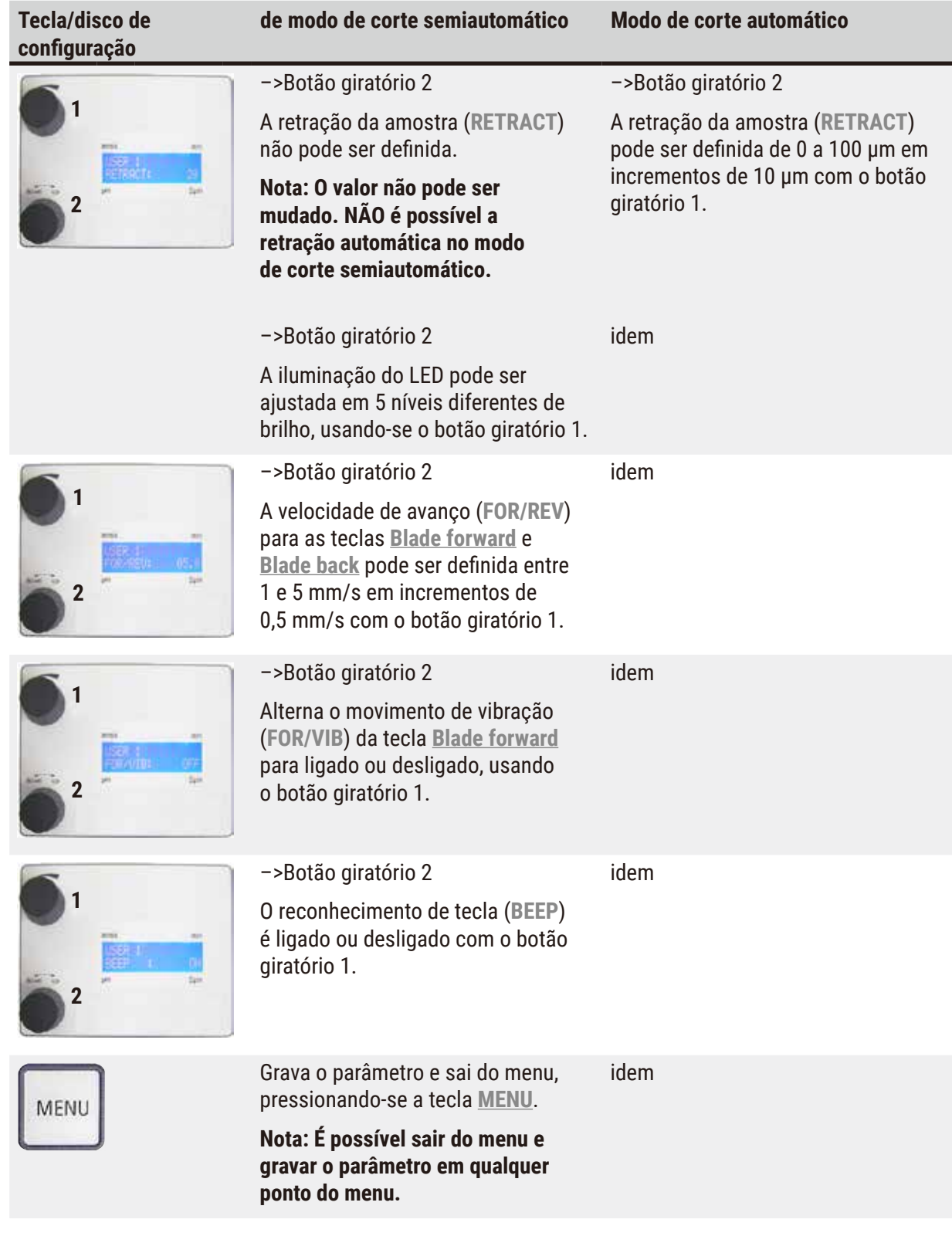

**Nota**  O

Se você quiser chamar os parâmetros de um determinado usuário (por exemplo, usuário 3), pressione a tecla **MENU** e selecione **user 3**. Confirme pressionando a tecla **MENU** 2x. Os parâmetros armazenados em **user 3** estão habilitados.

#### <span id="page-34-0"></span>**5.4 Instalação de acessórios**

#### **5.4.1 Instalação da bandeja de gelo e bandeja de tampão**

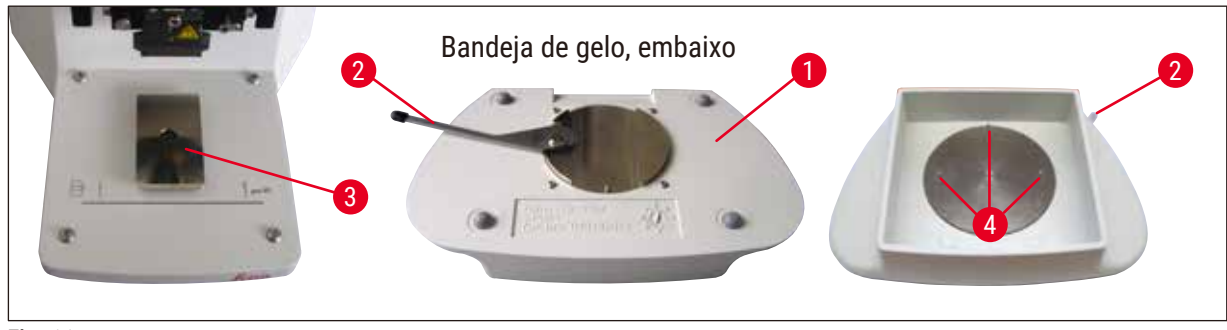

<span id="page-34-1"></span>**Fig. 11**

- Uma alavanca ( $\rightarrow$  [Fig. 11-2](#page-34-1)), que precisa ser empurrada para a frente, está localizada embaixo da bandeja de gelo ( $\rightarrow$  [Fig. 11-1](#page-34-1)).
- Agora empurre a bandeja para o porta cauda de andorinha ( $\rightarrow$  [Fig. 11-3](#page-34-1)) da frente. Fixe-a para baixo empurrando a alavanca ( $\rightarrow$  [Fig. 11-2](#page-34-1)) para trás.

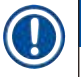

#### **Nota**

A bandeja de gelo pode ser colocado na platina separadamente para a preparação.

• Puxe a bandeja do tampão ( $\rightarrow$  [Fig. 12-5](#page-34-2)) tanto quanto possa (pinos pequenos ( $\rightarrow$  [Fig. 11-4](#page-34-1)) orientamna de lado e na frente).

Ela é presa no local por três fortes imãs que são integrados ao fundo da bandeja de tampão 2.

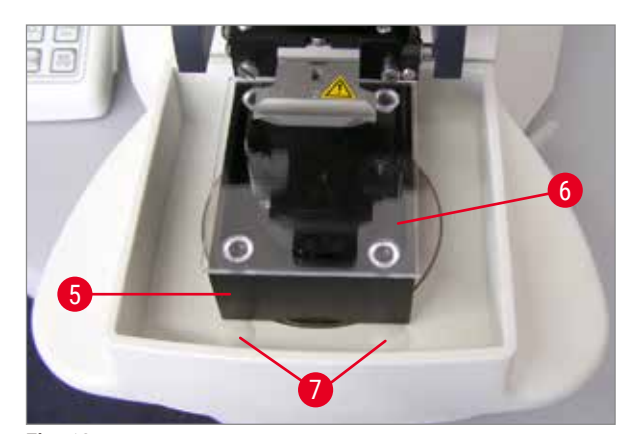

- Cubra a bandeja de tampão  $(\rightarrow$  [Fig. 12-5](#page-34-2)) com uma tampa Plexiglas ( $\rightarrow$  [Fig. 12-6](#page-34-2)).
- Agora, encha a bandeja de gelo com gelo moído.
- Cubra a bandeja do tampão e enche-a com a solução tampão resfriada.

<span id="page-34-2"></span>**Fig. 12**

### **Nota**

Para remover a bandeja de tampão da bandeja de gelo, puxe as bordas arredondadas ( $\rightarrow$  [Fig. 12-](#page-34-2)7) cuidadosamente. Elas ajudam a remover a bandeja, porque não são imantadas.

#### <span id="page-35-0"></span>**5.4.2 Instalação da bandeja do tampão de parede dupla**

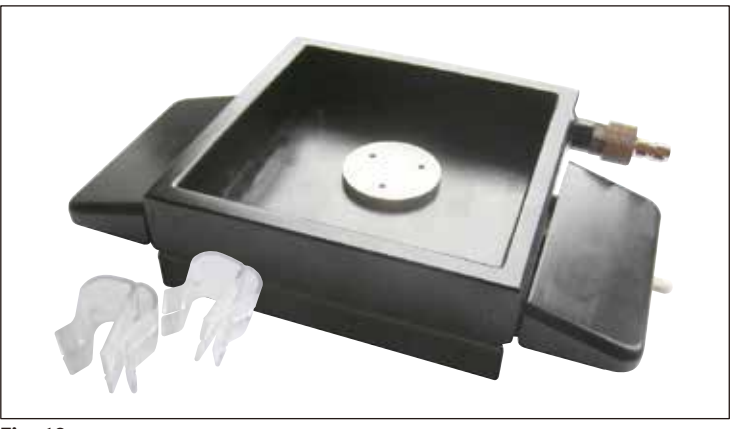

**Fig. 13**

Os grampos para prender a mangueira de gaseificação do tampão, na posição adequada, podem ser colocados na bandeja de tampão de parede dupla.

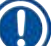

#### **Nota**

Quando usar a bandeja de tampão com parede dupla, o resfriador de recirculação/refrigerador deve ser instalado **ANTES DE** trabalhar com as amostras.

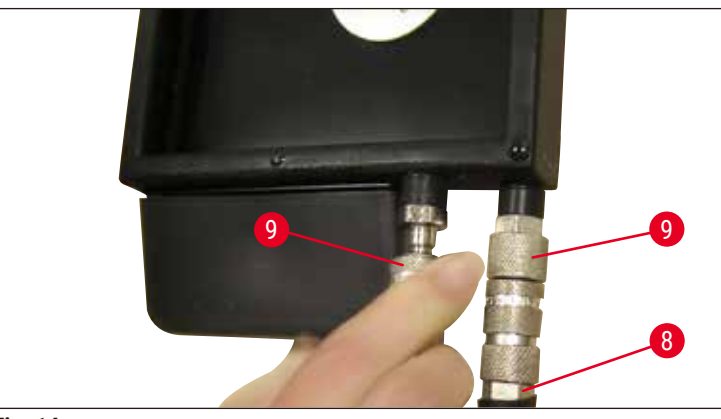

<span id="page-35-1"></span>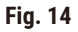

Conecte as mangueiras ( $(\rightarrow$  [Fig. 14-](#page-35-1)8), no escopo de entrega da bandeja de tampão com parede dupla) para esvaziar a bandeja de tampão (parte inferior da  $(\rightarrow$  [Fig. 14\)](#page-35-1)). O acesso é mais fácil se fizer a conexão esquerda primeiro. Para isso, puxe o acoplamento de fechamento ( $\rightarrow$  [Fig. 14-](#page-35-1)9), ajuste a mangueira até que ela engate audível, e faça a conexão direita.

#### <span id="page-36-0"></span>**5.4.3 Preparação da amostra.**

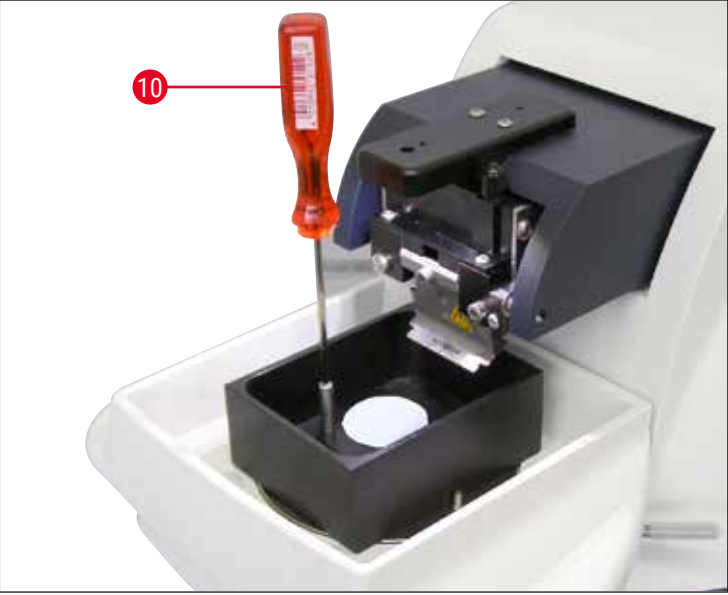

<span id="page-36-1"></span>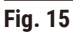

- Fixe a amostra na placa de amostra usando o cianoacrilato (incluído no escopo padrão da entrega  $(\rightarrow$  pág. 19 − 4.1 Escopo padrão de entrega para Leica VT1200), ( $\rightarrow$  pág. 19 − 4.1.1 Escopo [padrão de entrega para Leica VT1200 S\)](#page-18-2)).
- Parafuse o manipulador ( $\rightarrow$  [Fig. 15-10](#page-36-1)) na placa de amostra, coloque-a na bandeja do tampão e ajuste-a na posição desejada.
- A placa de amostra é mantida no lugar na bandeja do tampão magneticamente.

#### **5.4.4 Instalação e remoção do porta-lâmina**

#### **Cuidado**  Ţ

Sempre remova a lâmina **ANTES** de instalar ou remover o porta-lâmina!

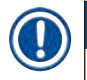

#### **Nota**

Por motivos de qualidade e de assistência técnica, o porta-lâmina ( $\rightarrow$  [Fig. 16-11](#page-37-0)) só é disponibilizado em uma unidade completa.

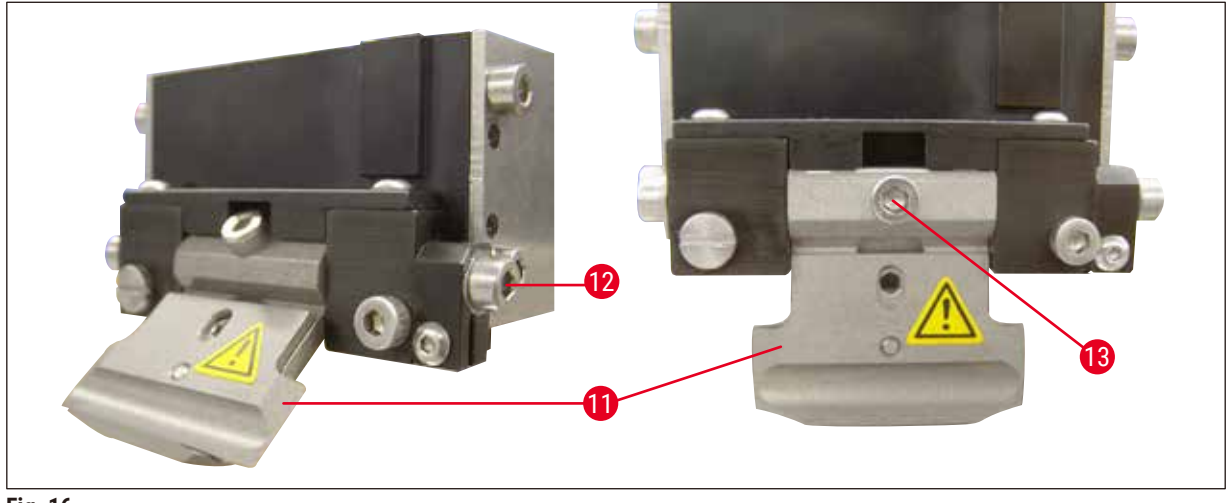

<span id="page-37-0"></span>**Fig. 16**

- Antes de trocar o porta-lâmina poder ser substituído, deve ser colocado na posição inclinada de 45°. Para tanto, insira as laterais da chave hexagonal 3 no porta-lâmina através do orifício ( $\rightarrow$  [Fig. 16-12](#page-37-0)) e gire cerca de 45° no sentido horário. Ao girar o parafuso (→ [Fig. 16-13](#page-37-0)) no sentido anti-horário, libera-se o porta-lâmina, o que permite que
	- ele seja substituído.
- A instalação é realizada na ordem inversa.

#### **Limpeza do porta-lâmina**

Para limpar o porta-lâmina depois da remoção, borrife-o com álcool. Limpe com um pedaço de celulose e coloque sobre uma toalha de celulose até que seque completamente.

• Insira as laterais da chave hexagonal 3 no porta-lâmina através do orifício ( $\rightarrow$  Fig. 17-12)

e gire cerca de 90° no sentido horário.

#### <span id="page-38-0"></span>**5.4.5 Inserção da lâmina**

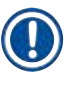

**Nota** 

O porta-lâmina pode ser usado para lâminas de barbear, lâminas de injetor e lâminas de safira (portalâmina universal).

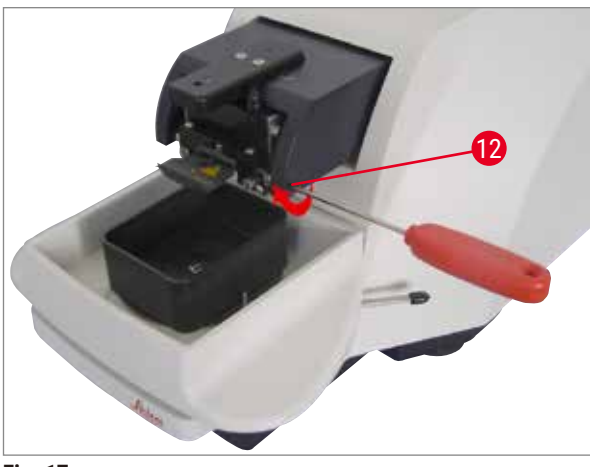

<span id="page-38-1"></span>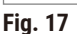

Prenda a lâmina como segue:

- 1. Insira a chave hexagonal 3 pela parte de cima da abertura ( $\rightarrow$  Fig. 18-14) no porta-lâminas  $(\rightarrow$  Fig. 18-11) e abra o porta-lâminas (BH).
- 2. Sustente toda a lâmina de corte ( $\rightarrow$  Fig. 18-13) (não separada) à esquerda e à direita com as duas mãos e insira no porta-lâmina. Encaixe a lâmina sobre o fundo da placa de pressão  $(\rightarrow$  [Fig. 18\)](#page-38-2).
- 3. Prenda para baixo o porta-lâminas virando a chave hexagonal 3 no sentido do horário até estar apertado manualmente.

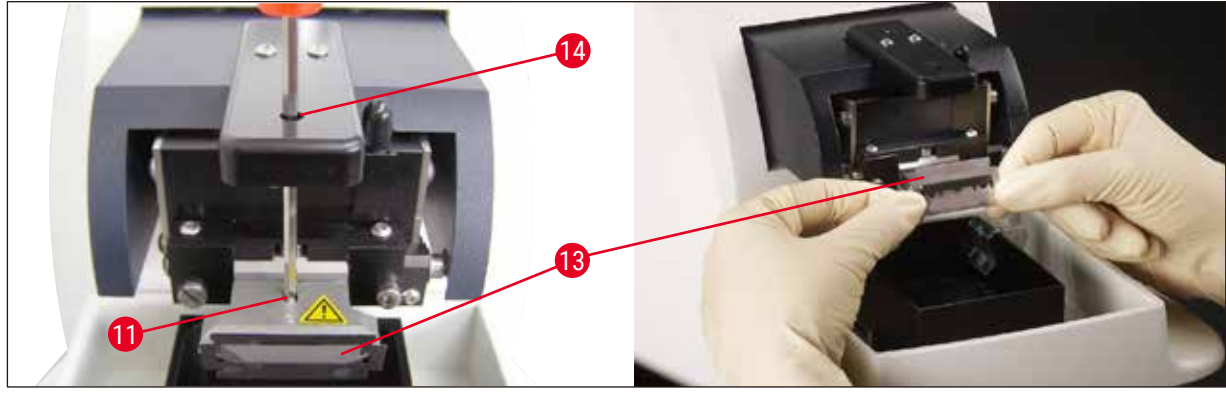

<span id="page-38-2"></span>**Fig. 18**

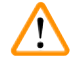

#### **Cuidado**

O parafuso de fixação ( $\rightarrow$  Fig. 18-11) no porta-lâminas não deve ser muito apertado!

- <span id="page-39-0"></span>4. Agora, volte o porta-lâmina para a posição de corte.
- 5. Para tanto, insira as laterais da chave hexagonal 3 no porta-lâminas através do orifício ( $\rightarrow$  Fig. [17‑](#page-38-1)12) e gire cerca de 90° no sentido oposto ao do horário.
- $\checkmark$  Para obter mais informações sobre o ajuste do ângulo de incidência, ver (→ [Fig. 19\)](#page-39-1).

#### **5.4.6 Ajuste do ângulo de incidência**

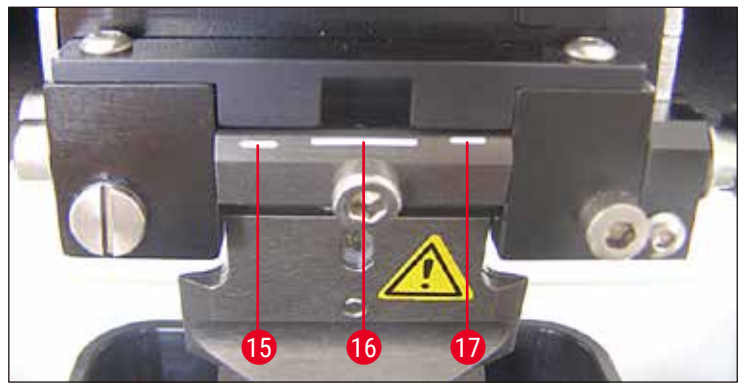

<span id="page-39-1"></span>**Fig. 19**

#### **15** 15° **16** 18° **17** 21°

Insira as laterais da chave hexagonal 3 no porta-lâmina através do orifício ( $\rightarrow$  Fig. 17-12) e gire-a para a marca do ângulo de incidência desejado.

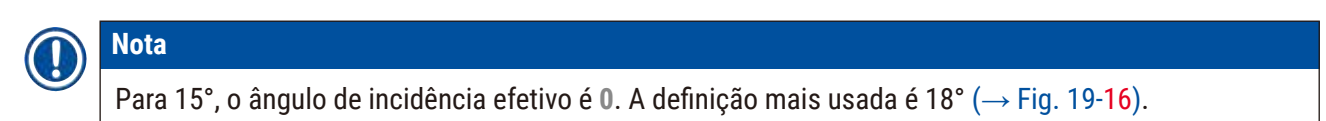

#### **5.5 Manutenção diária e desconexão do aparelho – Leica VT1200 / Leica VT1200 S**

Depois de todos os procedimentos diários terminarem, faça o seguinte:

- Desligue o comutador de energia na lateral do aparelho.
- Coloque a tampa do amplificador.
- Retire a lâmina do porta-lâminas e extraia-a em segurança.
- Puxe a bandeja de gelo e a bandeja do tampão para fora do guia em cauda de andorinha e coloqueas no chão.
- Remova e esvazie a bandeja de tampão. Descarte o conteúdo da bandeja de tampão da maneira adequada.
- Remova a placa de amostra e coloque-a plano na platina.
- Remova a amostra usando uma lâmina de um só corte e remova todo o resíduo de cianoacrilato da placa de amostra.

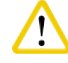

#### **Cuidado**

O conteúdo da bandeja de gelo pode ficar contaminado se a solução no tampão pingar sobre ele.

#### <span id="page-40-0"></span>**6. Operação do VibroCheck**

#### **6.1 Uso de VibroCheck com Leica VT1200**

#### **Cuidado**  /^

<span id="page-40-1"></span>As seguintes instruções devem ser seguidas exatamente. A não conformidade pode ocasionar danos graves ao aparelho.

Recomendamos usar o VibroCheck depois de cada troca de lâmina para verificar a posição ideal da lâmina e minimizar a vibração vertical.

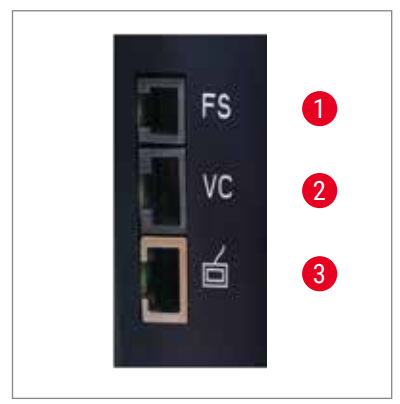

- **1** Pedal para VT **2** VibroCheck
- **3** Painel de controle para VT

<span id="page-40-3"></span>**Fig. 20**

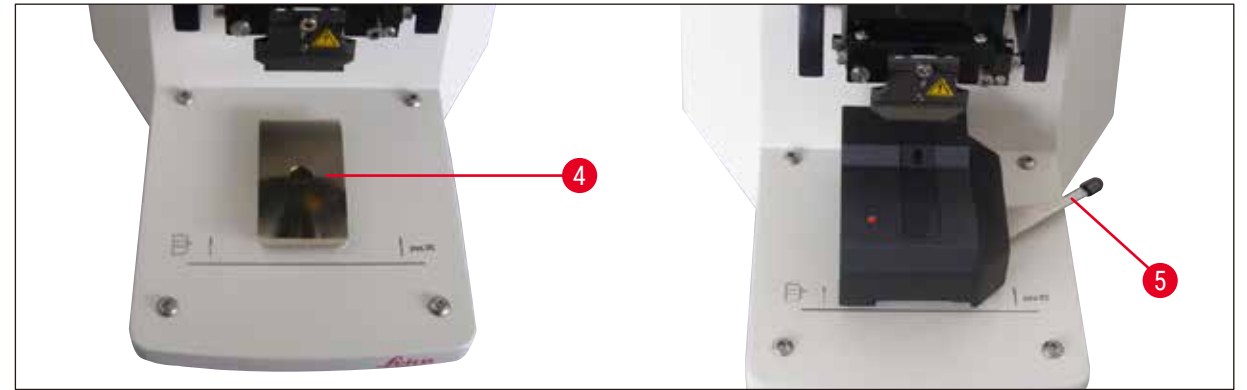

**Fig. 21**

<span id="page-40-2"></span>Antes de montar, o quia em cauda de andorinha ( $\rightarrow$  [Fig. 21-4](#page-40-2)) é levado para a posição mais inferior usando-se a tecla **DOWN**!

- 1. O usuário instala o VibroCheck: Empurre o VC junto com a guia em cauda de andorinha (→ [Fig. 21-4](#page-40-2)) para trás da marca na placa de base do aparelho (parada traseira) e fixe-o na parte inferior usando a alavanca (→ [Fig. 21-5](#page-40-2)). Insira a lâmina e fixe firmemente. Volte a lâmina para a posição de corte ver  $(\rightarrow$  [Fig. 17\)](#page-38-1).
- 2. Conecte o plugue do VibroCheck (VC) à tomada ( $\rightarrow$  [Fig. 20-2](#page-40-3)) no painel do lado esquerdo. O LED no VC pisca em vermelho --> o painel de controle acusa a presença do VC. A seguir, o LED foca vermelho. O LED na tecla **DOWN** pisca em verde.
- 3. O usuário pressiona a tecla **DOWN**. O VC move-se para a posição do fundo; depois disso, a lâmina move-se para a posição mais posterior – o LED da tecla **RUN/STOP** pisca. LED piscando em vermelho no VC --> permanece vermelho.
- 4. O usuário pressiona a tecla **RUN/STOP**: Primeiro, a lâmina se move para a frente (para a posição exatamente acima do VibroCheck); depois, o VC se move para a posição em que a lâmina cobre parcialmente a barreira de luz. (Se o VC não receber nenhum sinal através da barreira de luz, a operação é cancelada e **DOWN** fica habilitado.) O LED do VC pisca em verde – **RUN/STOP** pisca em amarelo.

Quando LED no VC está verde e o LED em **RUN/STOP** está amarelo, a vibração da lâmina começa com a amplitude definida. Velocidade = 0, a amplitude pode ser mudada a qualquer momento.

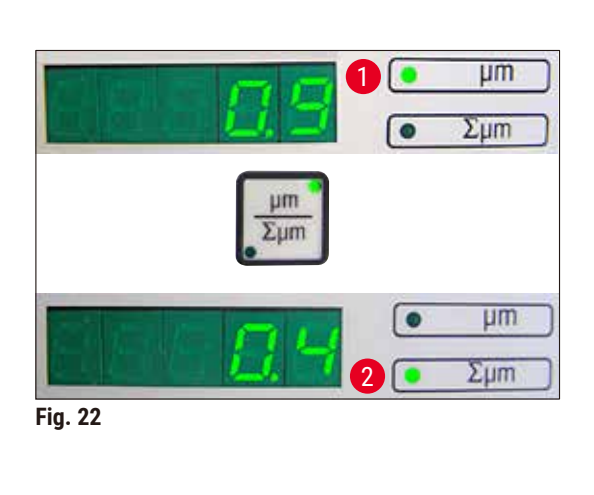

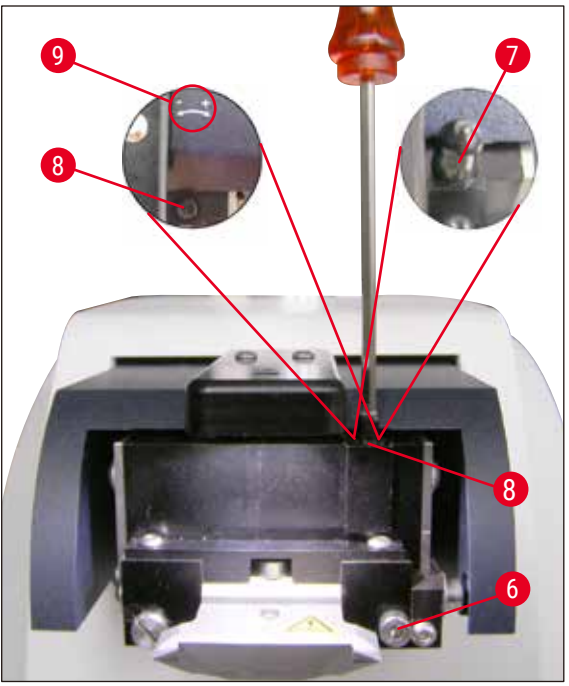

<span id="page-41-0"></span>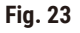

<span id="page-41-1"></span>No visor (5 dígitos), o desvio da amplitude de altura é mostrado em µm (por exemplo, 0,9 µm). Esse valor pode ser positivo ou negativo. O visor pode ser alternado usando-se a tecla **μm/Σμm**. Assim, o número aparece (por exemplo, 0,4). Isso significa uma rotação no sentido horário de 0,4 voltas (**+** ver (→ [Fig. 23-](#page-41-0)9) **–** (Sinal operacional negativo significa rotação anti-horária – ver (→ [Fig. 23-](#page-41-0)9).) Se o valor for **0**, não é possível melhorar a amplitude da altura.

5. Pressione a tecla **STOP**. Afrouxe ligeiramente o parafuso de fixação (→ [Fig. 23-6](#page-41-0)) usando a chave hexagonal 3 apenas ligeiramente, levante a tampa ( $\rightarrow$  [Fig. 23-](#page-41-0)7) e a remova puxando para cima (quarde em um lugar seguro) e gire o parafuso de ajuste ( $\rightarrow$  [Fig. 23-](#page-41-0)8) com a chave hexagonal 3 valor correspondente (aqui, 0,4 voltas) no sentido horário (na direção **+**.(→ [Fig.](#page-41-0)  [23-](#page-41-0)9) Aperte o parafuso de fixação ( $\rightarrow$  [Fig. 23-6](#page-41-0)) no sentido horário.

**Nota** 

Se a leitura do visor Σμm for (→ [Fig. 22-2](#page-41-1)) 0 (ideal) e o valor em μm (→ [Fig. 22-1](#page-41-1)) for inaceitavelmente alto, substitua a lâmina.

6. Pressione a tecla **RUN**, verifique o valor, repita os passos 5 a 7 se necessário.

- <span id="page-42-0"></span>7. Uma vez que o valor medido é aceito, pressione **DOWN** (pisca em verde). VC move-se para a posição mais inferior – a lâmina é movida para trás. O LED no VC acende em vermelho novamente (o LED de **RUN/STOP** está desligado).
- 8. O aparelho agora espera que o VibroCheck seja removido. Para tanto, desconecte o plugue da USB do VC para o aparelho básico e puxe o VC para fora do guia em cauda de andorinha. O LED na tecla **DOWN** continua a piscar – espere até que o LED na tecla **DOWN** apague. O estado normal de funcionamento está restaurado agora.

#### **6.2 Uso de VibroCheck com Leica VT1200 S**

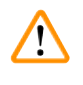

#### <span id="page-42-1"></span>**Cuidado**

As seguintes instruções devem ser seguidas exatamente. A não conformidade pode ocasionar danos graves ao aparelho.

Recomendamos usar o VibroCheck depois de cada troca de lâmina para verificar a posição ideal da lâmina e parâmetros importantes de corte.

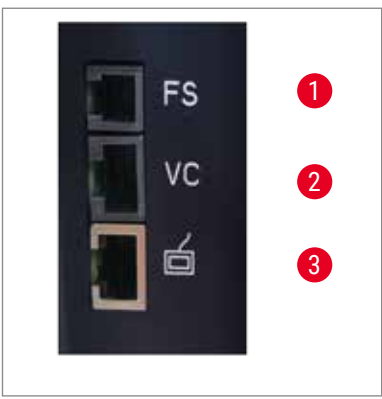

- **1** Pedal para VT
- **2** VibroCheck
- **3** Painel de controle para VT

<span id="page-42-3"></span>**Fig. 24**

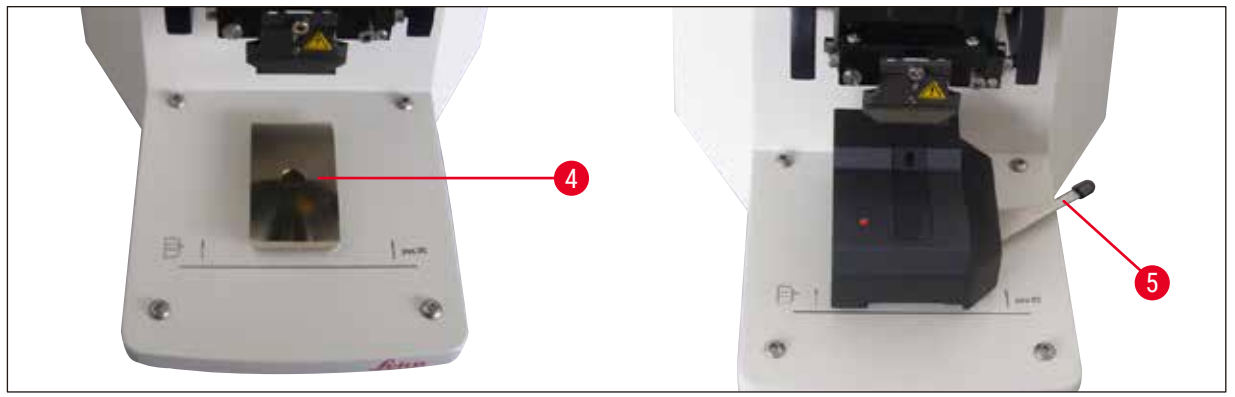

**Fig. 25**

<span id="page-42-2"></span>Antes de montar, o guia em cauda de andorinha ( $\rightarrow$  [Fig. 25-4](#page-42-2)) é levado para a posição mais inferior usando-se a tecla **DOWN**!

1. O usuário instala o VibroCheck: Empurre o VC junto com a guia em cauda de andorinha ( $\rightarrow$  Fig. [25-4](#page-42-2)) para trás da marca na placa de base do aparelho (parada traseira) e fixe-o na parte inferior usando a alavanca ( $\rightarrow$  [Fig. 25-5](#page-42-2)). Insira a lâmina e fixe firmemente. Volte a lâmina para a posição de corte (ver  $(\rightarrow$  [Fig. 17\)\)](#page-38-1).

2. Conecte o plugue do VibroCheck (VC) à tomada correspondente ( $\rightarrow$  [Fig. 24-2](#page-42-3)) no painel do lado esquerdo. LED piscando em vermelho no VC --> permanece vermelho. O painel de controle detecta o VC ver (→ [Fig. 26\)](#page-43-0). O LED na tecla **DOWN** pisca em verde.

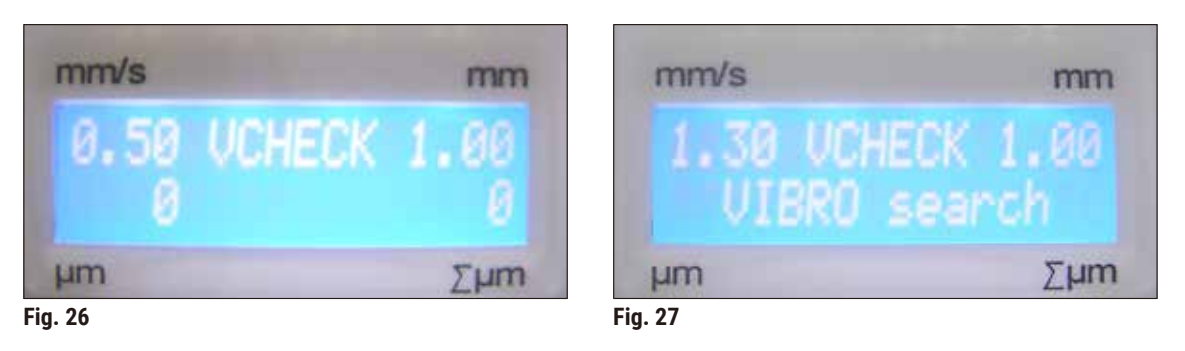

- <span id="page-43-0"></span>3. O usuário pressiona a tecla **DOWN**. O VC move-se para a posição do fundo, além de a lâmina se mover para a posição mais posterior – o LED da tecla **RUN/STOP** pisca. LED piscando em vermelho no VC --> permanece vermelho.
- 4. O usuário pressiona a tecla **RUN/STOP**: Primeiro, a lâmina se move para a frente (para a posição exatamente acima do VibroCheck); depois, o VC se move para a posição em que a lâmina cobre parcialmente a barreira de luz. O LED do VC pisca em verde – **RUN/STOP** pisca em amarelo. O painel de controle mostra: VIBRO search ver (→ [Fig. 27\)](#page-43-1). A busca pode durar cerca de 1 minuto. Quando o LED no VC está verde e o LED em **RUN/STOP** amarelo, a vibração da lâmina começa.

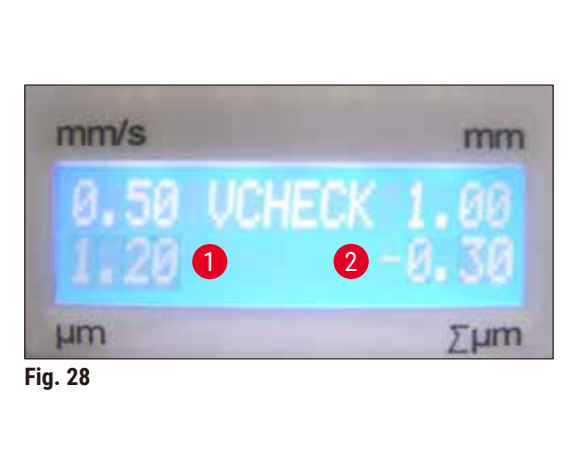

<span id="page-43-1"></span>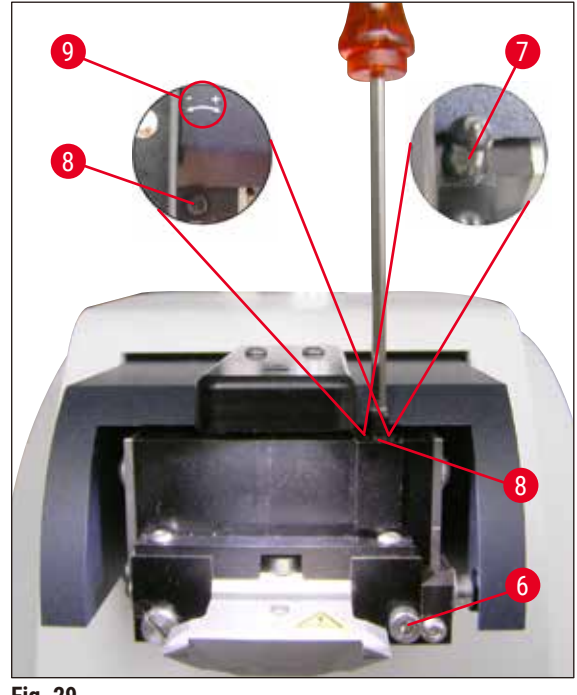

<span id="page-43-3"></span>**Fig. 29**

<span id="page-43-2"></span>O desvio da amplitude de altura é mostrado no visor em  $\mu$ m ( $\rightarrow$  Fig. 28-1). Esse valor pode ser positivo ou negativo. Um número (por exemplo, -0,3) (→ Fig. 28-2) aparece no visor ∑µm. Isso significa uma rotação **ANTI-HORÁRIA** (por causa do **-** (→ [Fig. 29‑9\)](#page-43-3)) em uma volta de 0,3 e reduz a amplitude de altura para o mínimo. (Se não houver sinal de funcionamento, a rotação está no sentido horário **+** (→ [Fig. 29‑9\)](#page-43-3).) Se o valor for **0**, não é possível melhorar a amplitude da altura.

- 5. Pressione a tecla STOP. Afrouxe o parafuso de fixação (→ Fig. 29-6) ligeiramente usando a chave hexagonal 3, levante a tampa ( $\rightarrow$  Fig. 29-7) e a remova puxando para cima (guarde em um lugar seguro). Gire o parafuso de ajuste (→ [Fig. 29‑8\)](#page-43-3) no sentido **ANTI-HORÁRIO** (a direção **-** (→ [Fig. 29‑9\)\)](#page-43-3) em 0,3 voltas usando a chave hexagonal 3. Aperte o parafuso de fixação ( $\rightarrow$  Fig. 29-6) no sentido horário.
- 6. Pressione a tecla **RUN**, verifique o valor, repita os passos 5 a 7 se necessário.

### **Nota**

Se a leitura do visor Σμm for (→ Fig. 28-2) 0 (ideal) e o valor em μm (→ Fig. 28-1) for inaceitavelmente alto, substitua a lâmina.

7. Uma vez que o valor medido é aceito, pressione **DOWN** (pisca em verde). VC move-se para a posição mais inferior – a lâmina é movida para trás. O painel de controle do VT mostra: **VIBRO END** ( $\rightarrow$  [Fig. 30\)](#page-44-0). O LED no VC acende novamente em vermelho.

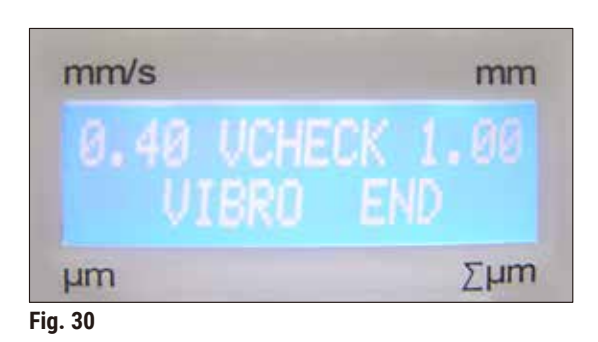

<span id="page-44-0"></span>8. O aparelho agora espera que o VibroCheck seja removido. Para tanto, desconecte o plugue da USB do VC para o aparelho básico e puxe o VC para fora do guia em cauda de andorinha. O LED na tecla **DOWN** continua a piscar – espere até que o LED na tecla **DOWN** apague. O estado normal de funcionamento está restaurado agora.

### <span id="page-45-0"></span>**7. Falhas: Significado e solução de problemas**

#### **7.1 Mensagens de erro e resolução de problemas**

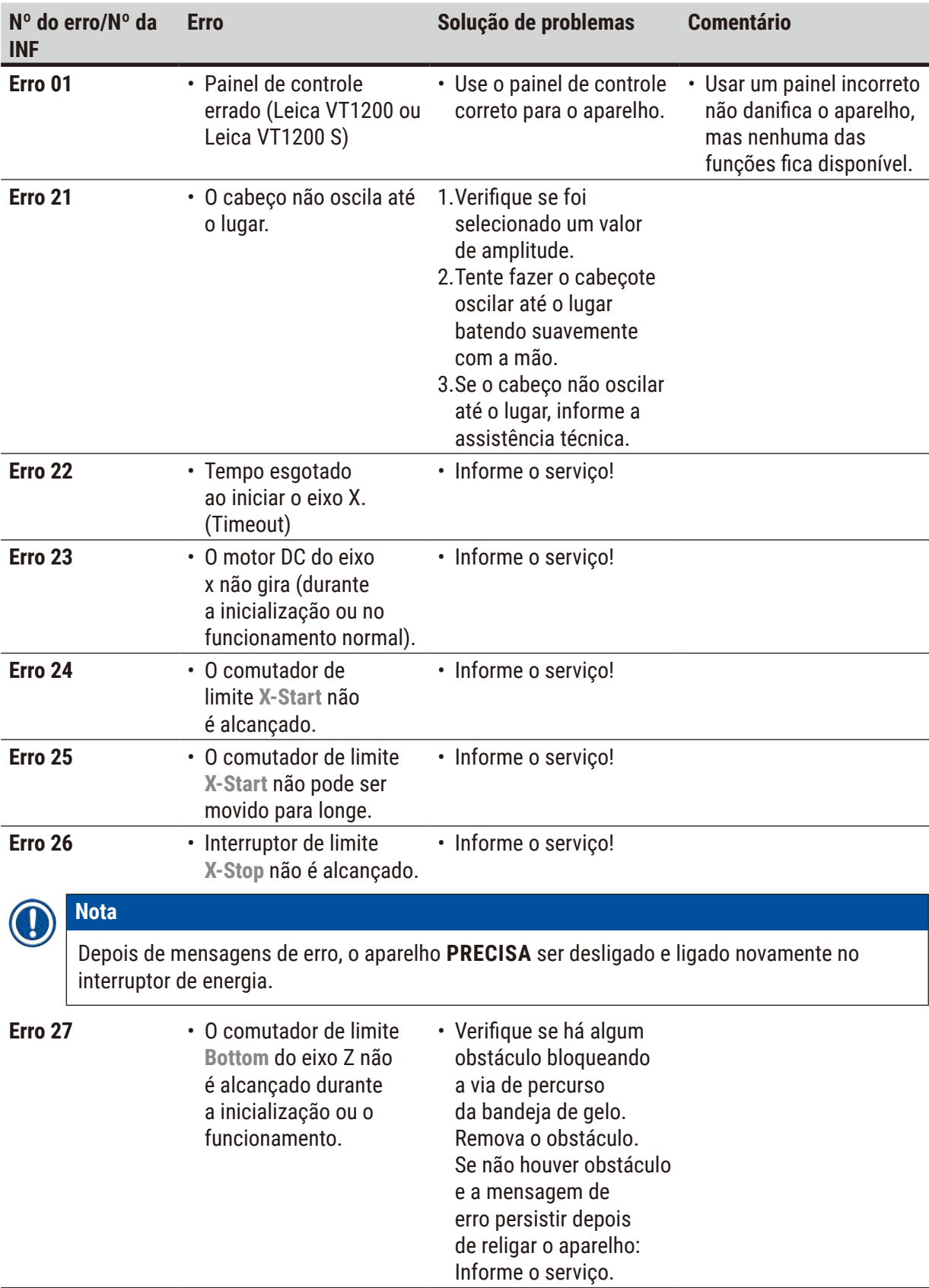

![](_page_46_Picture_254.jpeg)

![](_page_47_Picture_351.jpeg)

![](_page_48_Picture_220.jpeg)

#### <span id="page-49-0"></span>**7.2 Substituição do fusível principal**

![](_page_49_Picture_2.jpeg)

#### **Cuidado**

Sempre desconecte a fonte de alimentação antes de trocar os fusíveis!

![](_page_49_Picture_5.jpeg)

![](_page_49_Picture_6.jpeg)

![](_page_49_Picture_7.jpeg)

<span id="page-49-1"></span>**Fig. 31 Fig. 32 Fig. 33**

<span id="page-49-3"></span><span id="page-49-2"></span>

- Remova o gabinete dos fusível do lado direito do aparelho acima do interruptor de energia. Para tanto, empurre a ferramenta apropriada (chave de fenda pequena) nas fendas à esquerda e à direita  $(\rightarrow$  [Fig. 31\)](#page-49-1) e puxe-as cuidadosamente.
- Remova o fusível defeituoso e substitua-o pelo fusível de reposição incluído no escopo padrão da entrega ( $\rightarrow$  [Fig. 32\)](#page-49-2).
- Reinsira o gabinete dos fusível no suporte do aparelho como indicado na  $(\rightarrow$  [Fig. 33\)](#page-49-3) e empurre-o gentilmente até escutar o clique.

#### <span id="page-50-0"></span>**8. Limpeza e manutenção**

#### **8.1 Limpeza do aparelho**

#### **Cuidado**

- Sempre coloque as lâminas de volta no estojo ou na caixa de descarte quando não estiverem em uso.
- Ao utilizar produtos de limpeza, obedeça às instruções de segurança do fabricante e os regulamentos de segurança de trabalho de seu laboratório.
- Ao limpar as superfícies externas do aparelho, não use xileno ou solventes que contenham acetona ou xileno. As superfícies com acabamento não são resistentes a xileno ou acetona!
- Certifique-se de que não entrem líquidos no interior do aparelho durante a limpeza.

#### **Antes de cada limpeza, execute as seguintes etapas preparatórias:**

- Desligue o comutador de energia na lateral do aparelho.
- Coloque a tampa do amplificador.
- Retire a lâmina do porta-lâminas e extraia-a em segurança.
- Puxe a bandeja de gelo e a bandeja do tampão para fora do guia em cauda de andorinha e coloque-as no chão.
- Remova e esvazie a bandeja de tampão. Descarte o conteúdo da bandeja de tampão da maneira adequada.
- Remova a placa de amostra e coloque-a plano na platina.
- Remova a amostra usando uma lâmina de um só corte e remova todo o resíduo de cianoacrilato da placa de amostra.

#### **Aparelho e superfícies externas**

Se necessário, as superfícies externas esmaltadas dos painéis de controle podem ser limpas com um produto suave para limpeza doméstica ou com água e sabão; em seguida, deverão ser secadas com um pano.

O aparelho deve ser completamente seco antes de novo uso.

#### **Limpeza das lâminas**

#### **Cuidado**

Sempre limpe a lâmina da parte de trás (lâmina de safira) para o fio. **NUNCA** limpe na direção oposta – risco de lesão!

Limpe com solução à base de álcool.

#### <span id="page-51-0"></span>**9. Informações sobre pedidos para acessórios opcionais, materiais de consumo e peças de reposição**

![](_page_51_Picture_192.jpeg)

#### <span id="page-52-0"></span>**9.1 Acessórios de extensão para amostras padrão**

<span id="page-52-1"></span>![](_page_52_Picture_2.jpeg)

Fixador de mangueira

Lado de baixo

**Fig. 34**

**9.1.1 Bandejas de tampão**

#### **Bandeja de gelo**

- Removível
- Modelo de gaveta
- Continua estável na platina ao se preparar a amostra
- Apoios para as mãos integrados para uso com Leica VT1200/Leica VT1200 S.

**Nº de pedido..............................14 0481 42010**

![](_page_52_Figure_10.jpeg)

- Fixador (2x) para segurar a mangueira na posição na bandeja do tampão
- Volume: 125 cm<sup>3</sup>  $*$
- Não autoclavável

**Nº de pedido..............................14 0481 42084**

\* (Especificações sem o porta-lâmina, medidas 4 mm abaixo da margem superior da bandeja de tampão)

**Fig. 36**

<span id="page-53-0"></span>![](_page_53_Picture_1.jpeg)

**Fig. 37**

#### **Bandeja de tampão, parede dupla, incl. apoio para a mão integrado, conjunto**

- Bandeja de tampão, de parede dupla
- Suporte magnético para a placa da amostra
- Placa de amostras, não-direcional
- Fixador para segurar a mangueira na posição na bandeja do tampão
- Volume: 400 cm $3*$
- Não autoclavável
- Ajuste da mangueira para conectar um resfriador de recirculação/refrigerador (por ex.: 14 0481 48436)

**N.º de pedido.............................14 0481 44837**

#### **Tampa para cobrir a bandeja de tampão**

• A bandeja de tampão pode ser de plástico (14 0481 42089) ou metal (14 0481 42084)

![](_page_53_Picture_160.jpeg)

![](_page_53_Picture_15.jpeg)

**9.1.2 Placa de amostras**

![](_page_53_Figure_17.jpeg)

**Fig. 39**

#### **Placa de amostras, não-direcional**

- Para amostras de 2 cm de altura
- Podem ser rodadas 360°
- Presa com ímãs na bandeja do tampão
- **N.º de pedido.............................14 0481 42086**

\* (Especificações sem o porta-lâmina, medidas 4 mm abaixo da margem superior da bandeja de tampão)

### <span id="page-54-0"></span>**Informações sobre pedidos para acessórios opcionais, materiais de consumo e peças de reposição** 9

![](_page_54_Picture_1.jpeg)

**Fig. 40**

![](_page_54_Picture_3.jpeg)

#### **Placa de amostras, não-direcional**

- Para amostras de 1 cm de altura
- Podem ser rodadas 360°
- Fixadas com ímãs na bandeja do tampão

**N.º de pedido.............................14 0481 43399**

#### **Disco de amostra, orientado**

- Inc. alça giratória
- Inc. marcas para angulação da amostra em 2,5° e 5°

![](_page_54_Picture_119.jpeg)

**Fig. 41**

#### **9.1.3 VibroCheck**

![](_page_54_Picture_15.jpeg)

**Fig. 42**

Aparelho de medição opcional para mostrar o desvio vertical da lâmina (em µm) e a direção de rotação dos parafusos usados para minimizar o desvio vertical da lâmina. Pode ser ajustado usando o parafuso de ajuste no porta-lâmina.

**N.º de pedido.............................14 0481 42075**

#### <span id="page-55-0"></span>**9.1.4 Lâminas**

![](_page_55_Picture_2.jpeg)

**Fig. 43**

#### **9.1.5 Microscópio, conjunto**

![](_page_55_Picture_5.jpeg)

**Fig. 44**

### **Lâmina de safira, ângulo da faca de 22°**

A lâmina pode ser amolada.

**N.º de pedido.............................14 0216 39372**

- Apoio de microscópio
- Microscópio com zoom estéreo\* — 2 oculares, 10x23 B, ajustáveis
	- Vidro protetor da objetiva
- Cilindro de mancal com 3 parafusos
- Tampa de poeira, grande
- Adaptador para spots LED de alta potência, ranhura 2 braços
- Tampa para a ligação LED

**Nº de pedido..............................14 0481 42024**

**9.1.6 Ampliador, conjunto**

![](_page_55_Picture_19.jpeg)

**Fig. 45**

- Suporte do ampliador
- Lente (amplificação 2x) com tampa de lente  $(\rightarrow$  [Fig. 45-1](#page-55-1))
- Cilindro de rolamento com 3 parafusos
- Tampa de poeira, grande
- Adaptador para spots LED de alta potência, ranhura 2 braços
- **Nº de pedido..............................14 0481 42035**

<span id="page-55-1"></span>\*(As cores do microscópio podem variar em diferentes lotes.)

![](_page_56_Picture_1.jpeg)

#### <span id="page-56-0"></span>**9.1.7 Instalação do suporte do amplificador ou suporte microscópico**

<span id="page-56-1"></span>**Fig. 46**

- Primeiro, remova a tampa ( $\rightarrow$  [Fig. 46-1](#page-56-1)) do aparelho básico e guarde-a em um lugar seguro.
- Insira os parafusos hexagonal fornecidos ( $\rightarrow$  [Fig. 46-2](#page-56-1)) no orifício ( $\rightarrow$  [Fig. 46-3](#page-56-1)) da bucha de mancal. Use a chave hexagonal 3 para apertar os parafusos na fenda aberta no lado de cima do aparelho básico.
- Empurre o suporte do amplificador ou o suporte microscópico para a bucha de mancal tanto quanto possa.

![](_page_56_Picture_7.jpeg)

**Fig. 47**

- <span id="page-56-2"></span>• Ajuste o amplificador ao ângulo de inclinação desejado e parafuse no parafuso ( $\rightarrow$  Fig. 47-4) usando a chave hexagonal tamanho 3, ou
- Insira o microscópio com zoom estéreo no suporte do anel e conecte-o aparafusando  $(\rightarrow$  Fig. 48-5).
- Determine o ângulo de inclinação desejado do microscópio e fixe-o no lugar apertando o parafuso  $(\rightarrow$  Fig. 48-6) no sentido horário usando uma chave hexagonal tamanho 3.
- A altura do microscópio pode ser ajustada usando o disco de configuração para o ajuste da altura  $(\rightarrow$  Fig. 48-7) e adaptada à respetiva amostra.

<span id="page-57-0"></span>![](_page_57_Figure_1.jpeg)

<span id="page-57-1"></span>**Fig. 48**

#### **9.1.8 Iluminação de fibra-ótica, fonte luz fria**

![](_page_57_Figure_4.jpeg)

![](_page_57_Figure_5.jpeg)

#### **Nota**

Leia cuidadosamente as instruções de uso fornecidas separadamente antes do uso!

### <span id="page-58-0"></span>**Informações sobre pedidos para acessórios opcionais, materiais de consumo e peças de reposição** 9

![](_page_58_Picture_1.jpeg)

**Fig. 50**

![](_page_58_Picture_3.jpeg)

**Fig. 51**

![](_page_58_Picture_5.jpeg)

#### **Cuidado**

A iluminação de LED deve ser operada com a voltagem de alimentação especificada na plaqueta de indicação (no lado inferior do adaptador).

#### **9.1.9 Adesivo de cianoacrilato**

Adesivo de um só componente para colar amostras à placa de amostras – Contém 10 g.

**Spots de módulo LED de alta potência, 2 braços** • Os spots de alta potência do módulo Os spots de módulo LED de alta potência com 2 braços são instalados após a lente de aumento ter sido instalada no suporte para lente e conectada ao spot de módulo de alta potência, LED 1000.

**Nº de pedido..............................14 6000 04826**

**Spot de módulo de alta potência, LED 1000**

alta potência do módulo, 2 braços.

• Serve como fonte de luz para os spots LED de

**Nº de pedido..............................14 6000 04825**

**N.º de pedido.............................14 0371 27414**

**9.1.10 Pedal**

![](_page_58_Picture_12.jpeg)

**Fig. 52**

Insira o pedal na tomada mais superior, com a marca **FS** (→ [Fig. 52-5](#page-58-1)) do lado esquerdo do aparelho básico.

- O interruptor de pés realizam a função **START/ STOP**.
- <span id="page-58-1"></span>**N.º de pedido.............................14 0481 43397**

#### <span id="page-59-0"></span>**9.1.11 Julabo FL300, resfriador de recirculação/refrigerador**

![](_page_59_Figure_2.jpeg)

Resfriador de recirculação/refrigerador para conexão da bandeja de tampão com parede dupla no Leica VT1000 S e Leica VT1200 / Leica VT1200 S.

Faixa de temperatura regulável: –20 °C a +40 °C Meio de resfriamento recomendado: Antifrogen N

(**14 0481 45443**)

Mistura com água (50 %/50 %)

**Fig. 53**

#### **Exemplo de aplicação:**

Se (em uma temperatura ambiente de 20 a 22 °C), for alcançada a temperatura de 4 °C na bandeja de tampão, o valor de ajuste de 0,5 a 2 °C deve ser selecionado.

![](_page_59_Picture_11.jpeg)

**Nota** 

Para informações adicionais, consulte as instruções de uso fornecidas com este aparelho.

#### <span id="page-60-0"></span>**10. Garantia e serviços**

#### **Garantia**

A Leica Biosystems Nussloch GmbH garante que o produto do contrato entregue foi submetido a um amplo procedimento de controle de qualidade com base nas normas de teste na fábrica Leica e que o produto não apresenta defeitos, além de estar em conformidade com todas as especificações técnicas e/ou todas as características garantidas no contrato.

O escopo da garantia é baseado no conteúdo do contrato concluído. Os termos da garantia de sua organização de vendas Leica ou da organização da qual você comprou o produto do contrato devem ser aplicados de maneira exclusiva.

#### **Informações sobre assistência técnica**

Se você estiver precisando de assistência técnica a clientes ou peças de reposição, entre em contato com seu representante ou distribuidor Leica no local onde adquiriu o aparelho.

Favor fornecer as seguintes informações:

- Nome do modelo e número de série do aparelho
- Localização do aparelho e nome da pessoa para contato
- Motivo para a chamada de manutenção
- Data de entrega

#### **Desativação e descarte**

O aparelho ou partes dele devem ser descartados de acordo com as leis locais.

#### <span id="page-61-0"></span>**11. Confirmação de descontaminação**

Todos os produtos que retornam para a Leica Biosystems ou que precisem de manutenção no local devem estar devidamente limpos e descontaminados. Por favor, encontre o modelo dedicado para confirmação de descontaminação utilizando a função de busca em nosso site www.LeicaBiosystems.com. Esse modelo deve ser usado para coletar todos os dados necessários.

Quando devolver um produto, uma cópia da confirmação preenchida e assinada deve ser anexada ou entregue ao técnico de manutenção. A responsabilidade pela devolução de produtos sem esta confirmação ou a confirmação incompleta é inteiramente de quem envia o produto. Os produtos devolvidos e os quais a empresa considerar uma potencial fonte de perigo serão enviados novamente ao remetente e ele será responsável pelas despesas e risco.

## www.LeicaBiosystems.com

![](_page_63_Picture_1.jpeg)

![](_page_63_Picture_2.jpeg)

Leica Biosystems Nussloch GmbH Heidelberger Strasse 17 - 19 69226 Nussloch Germany

Fone.: +49 - (0) 6224 - 143 0 Fax:  $+49 - (0) 6224 - 143 268$ Web: [www.LeicaBiosystems.com](http://www.LeicaBiosystems.com)